# *Philips Multimedia projector LC5141, LC5131*

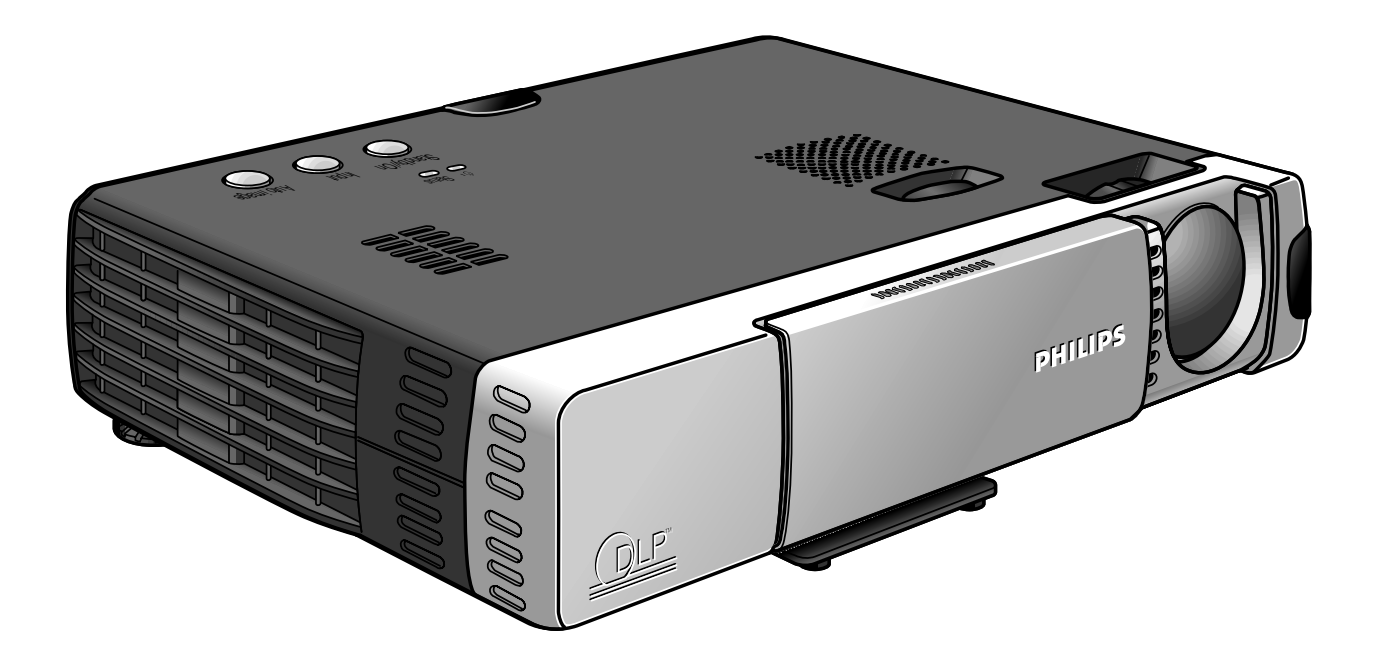

# *Manual do utilizador Português*

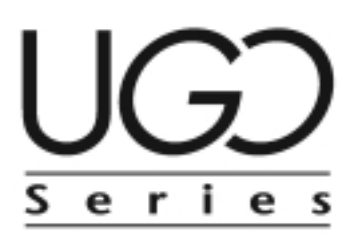

# **0. Comandos e ligações**

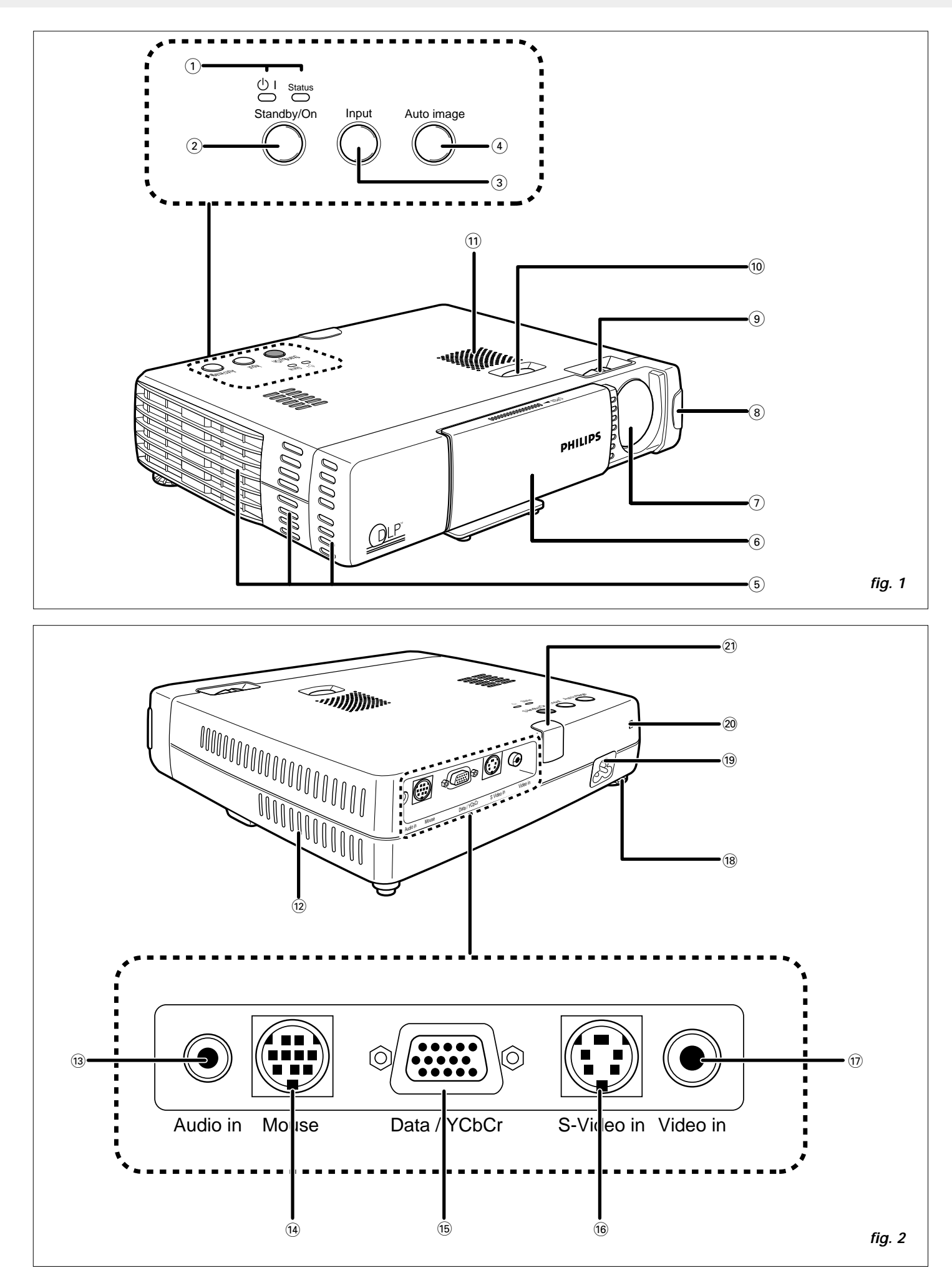

# **0. Comandos e ligações**

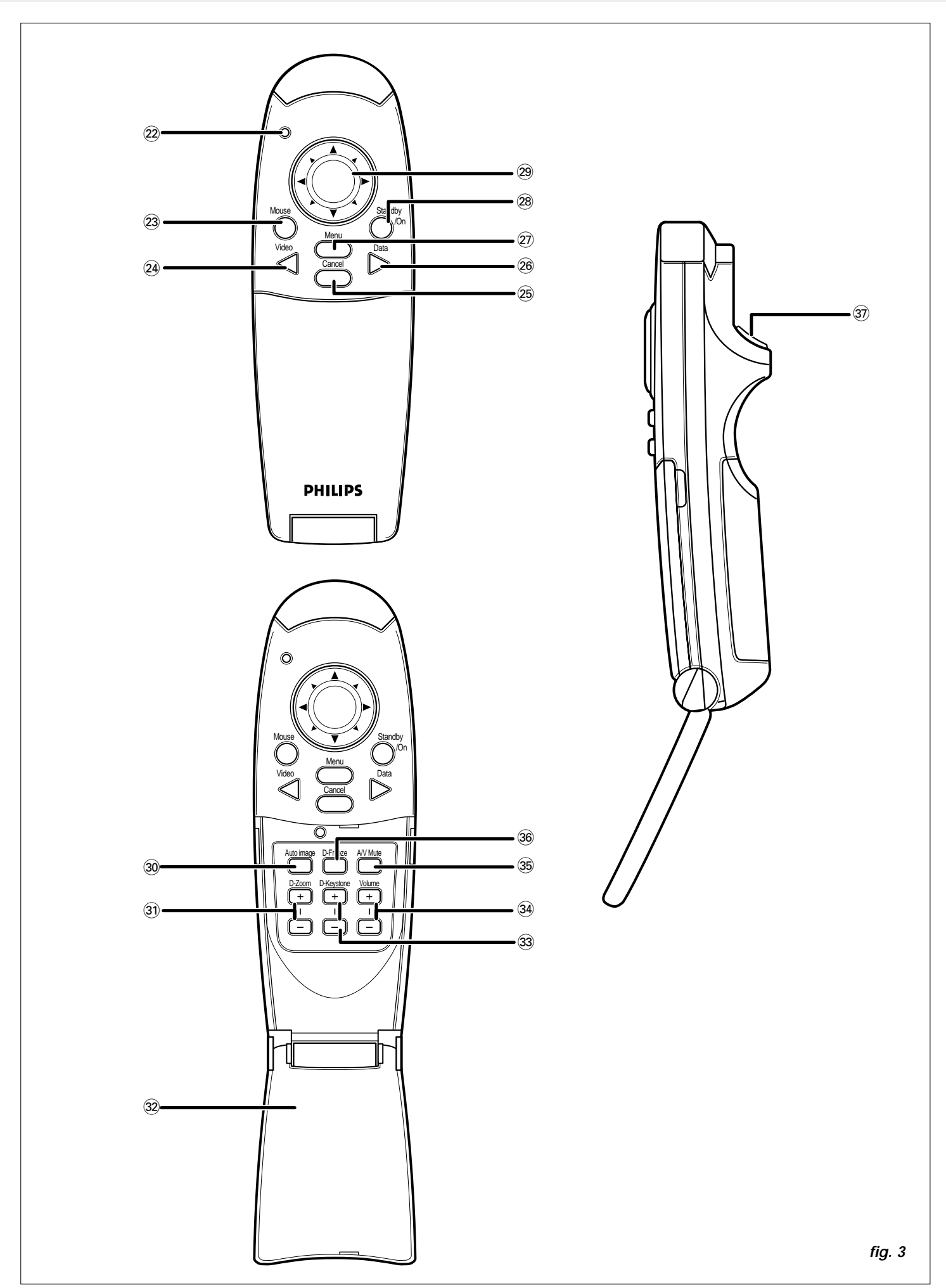

# **1. Introdução**

# **2. Informações gerais**

#### **Índice**

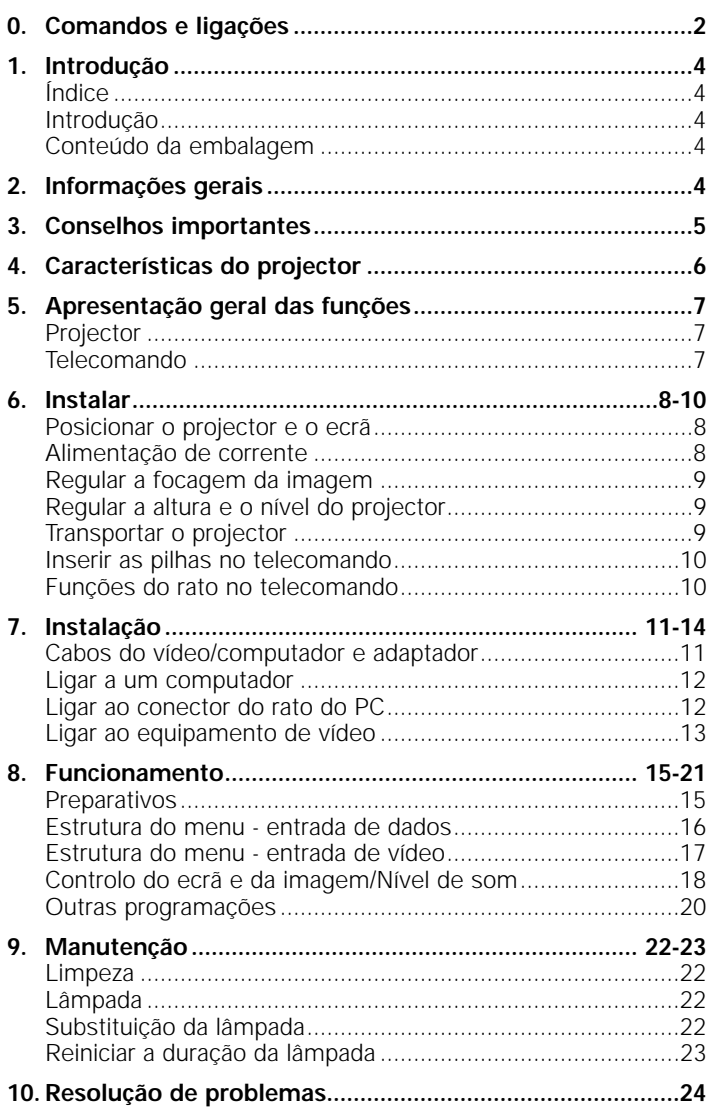

#### **Introdução**

Parabéns pela compra de um dos mais sofisticados e fiáveis produtos existentes actualmente no mercado. Temos a certeza de que, se for correctamente utilizado, poderá servi-lo durante vários anos. Deverá manter este manual num local seguro, uma vez que possui informações muito úteis acerca do seu projector. Para sua própria protecção e a fim de prolongar a vida útil do seu aparelho recomendamos que leia a secção 'Conselhos importantes' antes de o utilizar.

#### **Conteúdo da embalagem**

Verifique se encontrou os seguintes elementos na caixa do projector. Deverá servir-se deles na utilização ou montagem do mesmo.

- Projector U-GO X-lite ou S-lite (resp. XGA ou SVGA)
- Telecomando + 2 pilhas x AAA 1,5V/LR03
- Cabo de alimentação (Versão americana + versão europeia) Cabo VGA
- Conjunto de cabos do rato (PS/2 + USB)
- Cabo de vídeo RCA
- Cabo de áudio do PC
- Cabo de S vídeo
- Cabo de conversão áudio
- Mala de transporte maleável + Mala para os cabos
- Manual do utilizador (CD-ROM + Guia de consulta rápida)

**Nota:** Este equipamento foi testado de modo a obedecer aos limites de um dispositivo digital de classe A, de acordo com a Secção 15 dos Regulamentos FCC, assim como a marca CE e a ICES-003 canadiana.

O funcionamento do aparelho encontra-se sujeito às seguintes condições:

- 1. Este dispositivo não poderá provocar qualquer interferência prejudicial e
- 2. Este dispositivo poderá receber qualquer tipo de interferência, incluindo as passíveis de provocar um funcionamento incorrecto do mesmo.

Estes limites foram impostos de modo a oferecer alguma protecção contra interferências prejudiciais, quando o equipamento é utilizado num ambiente comercial.

Este equipamento gera, utiliza e pode emitir frequências de rádio pelo que, se não for instalado e utilizado de acordo com as instruções apresentadas no guia do utilizador, poderá provocar interferências nas comunicações via rádio.

A utilização deste aparelho numa zona residencial poderá provocar interferências, mas nesse caso deverá ser o utilizador a corrigir o problema e a responsabilizar-se pelos custos inerentes.

Se este equipamento provocar interferências na recepção de rádio ou televisão, facto esse que poderá ser determinado se desligar e voltar a ligar o aparelho, encorajamos o utilizador a rectificar esse problema adoptando uma ou mais de entre as seguintes medidas:

- Reorientar ou deslocar a antena de recepção.
- Aumentar a distância existente entre o equipamento e o receptor.
- Ligar o equipamento a uma tomada instalada num circuito diferente daquele a que se encontra ligado o receptor.
- Entrar em contacto com o distribuidor ou com um técnico de rádio/TV para obtenção de informações mais detalhadas.

#### **Aviso da FCC:**

De modo a garantir o cumprimento de todas as normas deverá utilizar apenas o cabo de alimentação (com ligação terra) fornecido e os cabos de interface (blindados) incluídos, quando ligar o dispositivo a um computador. Tenha ainda em atenção que qualquer alteração ou modificação não autorizada do equipamento, poderá anular a licença de utilização do dispositivo.

**Nota:** Poupe energia! Deverá colocar o projector na posição STANDBY, sempre que o período de inactividade seja superior a 15 minutos.

#### **IMPORTANTE**

Digital Light Processing, DLP, Digital Micromirror Device e DMD são marcas comerciais da Texas Instruments Inc.

Windows 98, Windows 95 e Windows 3.1 são marcas comerciais registadas da Microsoft Corporation, no Estados Unidos e noutros países. IBM é uma marca comercial registada da International Business Machines Corporation. Macintosh e MAC são marcas comerciais da Apple Computer Inc. Os outros nomes de empresas e produtos mencionados são marcas comerciais e marcas comerciais registadas das respectivas empresas.

# **3. Conselhos importantes**

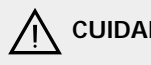

S**CUIDADO: Leia todas as instruções antes de utilizar o projector.**

> **Guarde estas instruções para poder consultá-las quando necessário.**

A energia eléctrica põe à sua disposição algumas funções muito úteis. Este projector foi concebido e fabricado de modo a respeitar as normas de segurança aplicáveis. A SUA UTILIZAÇÃO INCORRECTA PODERÁ PROVOCAR CHOQUES ELÉCTRICOS OU INCÊNDIOS. Para não desactivar os dispositivos de segurança integrados neste projector, deverá cumprir as seguintes regras básicas aquando da sua instalação, utilização e manutenção.

- **1.** Desligue o projector da tomada antes de limpar ou substituir a lâmpada.
- **2.** Não utilize líquidos de limpeza nem vaporizadores. Utilize um tecido macio e seco para limpar o projector. Se este se encontrar muito sujo, molhe o tecido num detergente neutro, retire o líquido excedente e limpe então o aparelho; para terminar, enxugue-o com um pano seco. Não utilize produtos químicos ou líquidos de limpeza dado que estes poderão afectar o aparelho e danificar a pintura.
- **3.** Não utilize acessórios não recomendados pela PHILIPS, já que poderá danificar o aparelho.
- **4.** Não utilize o projector perto de água por exemplo, junto de uma banheira, bacia, lavatório ou tanque, numa cave húmida, junto de uma piscina, etc. Nunca derrame líquido sobre o projector.
- **5.** Não coloque o projector num móvel, suporte ou mesa instável, já que este poderá cair e provocar ferimentos graves, tanto em crianças como em adultos, e/ou sofrer danos graves. Utilize apenas os móveis ou suportes recomendados pelo fabricante, já que estes são os mais adequados para utilizar com o aparelho.
- **6.** A montagem do aparelho num tecto, parede ou prateleira apenas deverá ser efectuada se possuir o conjunto de montagem aconselhado pelo fabricante, devendo nesse caso seguir sempre as suas instruções.
- **7.** O equipamento e o móvel de suporte do projector deverão ser deslocados com cuidado, pois qualquer paragem brusca, força excessiva ou superfície irregular poderá provocar uma queda do móvel e do equipamento.
- **8.** As ranhuras e aberturas existentes na zona lateral e inferior do aparelho foram concebidas a pensar na sua ventilação. Para garantir o funcionamento correcto do projector e protegê-lo contra qualquer sobreaquecimento, deverá manter estas aberturas sempre a descoberto e desobstruídas, ou seja, nunca deverão ser cobertas por tecido ou qualquer outro tipo de material. As aberturas inferiores também não deverão ser bloqueadas, o que poderá suceder se colocar o projector sobre uma cama, sofá, tapete ou outra superfície semelhante. O projector não deverá ser colocado junto de ou sobre um radiador ou grelha de ventilação. O projector não deverá ser colocado num suporte fechado, como por exemplo, numa estante, a não ser que seja providenciada uma ventilação adequada.
- **9.** O projector apenas deverá ser alimentado pelo tipo de corrente indicado na zona lateral do mesmo, ou nas especificações técnicas, e deverá ser utilizado um cabo adequado. Se não está certo de qual o tipo de corrente presente nas suas instalações ou se não tem conhecimento do tipo de cabo mais adequado, deverá entrar em contacto com o seu distribuidor ou com a empresa de electricidade local.
- **10.** Não pise o cabo de alimentação. Não coloque o projector num local onde haja grandes probabilidades de o cabo ser pisado.
- **11.** Cumpra todos os avisos e instruções presentes no projector.
- **12.** Como medida de segurança, este projector foi equipado com uma ficha de três pinos com ligação terra (apenas para as versões utilizadas nos EUA) ou uma ficha de 2 pinos com ligação terra (apenas para versões utilizadas na Europa). A ficha de 3/2 pinos com ligação terra apenas poderá ser introduzida numa tomada com ligação terra. Se não conseguir introduzir a ficha na tomada utilize um adaptador adequado (com ligação terra) ou entre em contacto com um electricista para que este instale uma tomada com ligação terra. Não tente modificar esta ficha CA.
- **13.** Para proteger o projector de qualquer incidente durante uma tempestade em que se verifique a queda de raios, se tiver de abandonar o aparelho durante algum tempo ou mesmo quando este não for utilizado durante longos períodos de tempo, deverá desligá-lo da tomada e retirar todos os cabos. Desta forma, poderá evitar danos resultantes da queda de raios ou da sobrecarga do sistema eléctrico.
- **14.** Não sobrecarregue as tomadas e as extensões com demasiados aparelhos, já que este procedimento poderá provocar incêndios ou choques eléctricos.
- **15.** Nunca introduza objectos no projector através das ranhuras da caixa, uma vez que estes poderão atingir pontos de voltagem ou peças em curto-circuito, provocando um incêndio ou choque eléctrico.
- **16.** Não tente efectuar qualquer reparação do projector que não se encontre descrita no capítulo 'Manutenção'. A abertura ou a remoção das coberturas poderá expor o utilizador a voltagens perigosas e outros riscos. Todas as tarefas de manutenção deverão ser realizadas por pessoal devidamente qualificado.
- **17.** Desligue o projector da tomada e entre em contacto com um técnico autorizado nas seguintes circunstâncias:
	- **A.** Quando o cabo de alimentação se encontrar danificado ou apresentar sinais de desgaste.
	- **B.** Se tiver derramado líquido sobre o aparelho.
	- **C.** Se o aparelho tiver sido exposto a chuva ou água.<br>**D.** Se o projector não funcionar correctamente quand
	- Se o projector não funcionar correctamente quando segue todas as instruções de funcionamento. Apenas deverá utilizar os comandos descritos nas instruções de utilização; o ajuste incorrecto de outros comandos poderá danificar a máquina e exigir longos trabalhos de reparação por parte de um técnico a fim de repor o aparelho nas suas condições de operação normais.
	- **E.** Se o projector tiver caído ou se a caixa se encontrar danificada.
	- **F.** Quando o desempenho do projector se alterar radicalmente – (necessidade de manutenção).
- **18.** Após a conclusão de quaisquer tarefas de manutenção ou de reparação no projector, deverá solicitar ao técnico que efectue uma verificação de segurança, de modo a garantir que o aparelho se encontra em perfeitas condições de funcionamento.
- **19.** Quando for necessário utilizar peças sobressalentes, certifique-se de que o técnico dispõe das peças especificadas pelo fabricante e de que estas possuem as mesmas características das peças originais. Qualquer substituição inadequada poderá provocar incêndios, choques eléctricos ou outros acidentes.
- **20.** Recomendamos que limpe o filtro de ar a cada 100 horas de utilização da lâmpada. O projector poderá aquecer demasiado se o filtro não for limpo regularmente.
- **21.** Se as lentes se apresentarem sujas ou com dedadas, deverá limpá-las com um tecido limpo e húmido. Nunca toque nas lentes com os dedos.
- **22.** Não olhe directamente para a abertura e para a lente durante a utilização do projector pois isso tal poderá causar lesões oculares.

# **1. U-GO X-lite; LC5141**

Compatibilidade total com ecrãs XGA ; suporte para SXGA utilizando tecnologia de compressão inteligente avançada. A tecnologia de compressão inteligente avançada permite que estes projectores apresentem imagens SXGA de compressão nítidas sem qualquer omissão de linhas.

### **U-GO S-lite; LC5131**

Compatibilidade total com ecrãs S-VGA; suporte para XGA utilizando a tecnologia de compressão inteligente avançada. A tecnologia de compressão inteligente avançada permite que o projector apresente imagens XGA de compressão nítidas sem qualquer omissão de linhas.

# **2. Design ultra compacto**

Lente de 800 ANSI com luminosidade superior, pequeno e pesando apenas cerca de 1,3 quilogramas. Através do Digital Mirror Device (DMD™) da TI e um design óptico preciso, é desenvolvido um efeito geométrico que aumenta a eficiência da utilização da luz. Ao aumentar a eficiência da utilização da luz, torna-se mais fácil reproduzir as três cores básicas (RGB) (Vermelho, verde e azul) necessárias para a reprodução a cores num único DMD. O que se traduz numa luminosidade superior e numa dimensão e peso inferiores.

# **3. Excelente desempenho a nível de imagem**

Imagens precisas e nítidas. Não existe separação de cores RGB e os espaços entre os pixels individuais não são perceptíveis. O que significa uma reprodução nítida e precisa dos caracteres e imagens muito pequenos. Dê uma vista de olhos e repare na diferença de qualidade! Imagens fascinantes, nítidas, como se fossem a 3D com cores vivas quando reproduz imagens de vídeo DVD e outras fontes de vídeo/dados com alta qualidade de imagem. A reprodução fiel da escala de cinzentos traduz-se na apresentação de imagens mais naturais. O DVD e outras fontes de imagens de alta qualidade deixam transparecer a verdadeira capacidade do ecrã do aparelho.

# **4. Compatibilidade total com PC e MAC**

O projector adapta-se automaticamente à fonte de dados adequada. A função 'auto image' dimensiona e posiciona automaticamente a imagem de forma a ajustar-se perfeitamente à imagem do ecrã.

#### **5. Muito seguro e com uma luminosidade excelente** A nova lâmpada UHP garante uma maior durabilidade, uma luminosidade excelente durante a vida útil da lâmpada e uma reprodução a cores excelente. Para além disso, o projector apresenta uma luminosidade uniforme em todo o ecrã.

# **6. Qualidade de vídeo excelente**

O projector aceita o sinal de entrada de todos os formatos de vídeo principais, incluindo PAL, SECAM, NTSC e dos sinais S vídeo de qualidade superior e de componentes (YCbCr). O projector reconhece estes padrões, adaptando-os automaticamente.

# **7. Muito fácil de instalar e utilizar**

Os menus e os ecrãs de informação do **OSD** em 8 idiomas fornecem informações adicionais que o ajudam a fazer a escolha acertada relativamente às opções de instalação e funcionamento e a proceder da forma correcta. O idioma predefinido do OSD é o inglês. Para além disso, pode seleccionar o francês, espanhol, alemão, italiano, sueco, chinês e japonês.

O transmissor do telecomando sem fios permite-lhe comandar o computador e o projector em qualquer parte da sala. O botão **shuttle direccional** do **telecomando** funciona como **Comando do cursor** e é utilizado para controlar o cursor do rato do computador ligado, desde que o menu não esteja activo.

O teclado e o telecomando dispõem de botões de acesso directo às funções mais frequentemente utilizadas durante as apresentações:

# **Botões de selecção de entrada / fonte**

Com os botões VIDEO e DATA, pode seleccionar directamente a fonte pretendida: S-video, Video ou Data. **Standby/On**

Coloca o projector no modo Standby/On (modo de espera/ligado).

**8. Conversão total de varrimento da imagem reflectida** O projector vem equipado com uma função de conversão total de varrimento da imagem reflectida ('Imagem reflectida na vertical/horizontal').

# **9. Funções digitais**

As funções digitais do projector são muito importantes para conseguir uma apresentação atraente.

**Correcção da distorção digital;** Uma imagem distorcida (a parte superior da imagem é mais larga do que a parte inferior ou vice versa) aparece quando as posições do projector e do ecrã não estão correctas.Com a função de 'correcção da distorção vertical' pode corrigir esta distorção da imagem. Pode aceder à correcção da distorção vertical através do submenu 'Display' no menu OSD.

**Digital zoom;** Com o 'digital zoom' pode ampliar uma parte específica da imagem projectada. Através do Cursor Control (comando do cursor), pode percorrer o ecrã até alcançar a parte pretendida da imagem apresentada'.

**Digital freeze;** A função 'digital freeze' permite-lhe capturar imagens em movimento (fotografias).

#### **Nota:** O ecrã não fica distorcido em forma de trapezóide (distorção da imagem) quando projectado à altura da linha de visão. Uma vez que a posição de projecção já está regulada para a altura da linha de visão, não existe qualquer efeito de distorção da imagem. Mesmo que a projecção seja feita acima ou abaixo da altura da linha de visão, a distorção da imagem (se houver) pode ser regulada com a função de correcção da distorção.

# **10. Telecomando portátil e ergonómico**

Um telecomando que pode comandar o PC ou o Macintosh. O telecomando fornecido comanda o aparelho e actua como um comando de rato sem fios que controla o PC ou o Macintosh ligado ao aparelho.

# **Projector**

# **parte da frente (fig. 1)**

# 1 **Indicadores**

- Indicador Standby / On  $(\bigcup$  |)
- Acende a laranja no modo Standby (modo de espera) – Fica verde intermitente quando a lâmpada estiver a aquecer (1
- min.)
- Acende a verde quando a lâmpada estiver ligada
- Fica laranja intermitente quando o projector passar do modo ON (ligado) para o modo Standby (modo de espera) (1 min)
- Indicador Status (estado) (consulte também a página 24)
- Desligado: o projector está no modo normal
- Ligado: a vida útil da lâmpada de projecção está a acabar ou terminou.

# 2 **Standby/On**

- Para ligar o projector no modo de espera.
- 3 **Botão de selecção de entrada** Para alternar entre o sinal Video, S-Video e Data.
- 4 **Botão Auto image**
- 5 **Orifícios de ventilação**
- 6 **Tampa da lente deslizante**
- 7 **Lente**
- 8 **Sensor de infravermelhos** Recebe os sinais do telecomando.
- 9 **Anel de focagem** Para regular a focagem da imagem projectada.
- 0 **Botão regulador de altura** Para regular o ângulo de projecção do aparelho.
- ! **Altifalante incorporado**

# **Telecomando**

# **(fig. 3)**

#### ™ **LED**

O LED vermelho acende durante a transmissão por infravermelhos.

#### £ **Rato**

Para activar a função de comando do rato através das teclas do cursor como um navegador de comando do rato, botão OK como o botão esquerdo do rato e o botão Cancel como o botão direito do rato. (Acende a vermelho quando estiver a funcionar).

#### ≤ **Video**

Para seleccionar o sinal de vídeo como a fonte de projecção actual

# ∞ **Cancel (botão direito do rato)**

Para cancelar a função do menu seleccionada.

# § **Data**

Para seleccionar o sinal de dados como a fonte de projecção actual.

≥ **Menu**

Para activar e desactivar o menu.

# • **Standby/On**

Para ligar o projector no modo de espera.

# 29 Cursor Control

Para controlar o cursor do rato do computador ligado desde que o menu não esteja activo. Se o menu estiver activo, o Cursor Control controla o cursor do menu.

# **parte de trás (fig. 2)**

# @ **Orifícios de ventilação**

# $(13)$  **Audio in**

Tomadas de entrada para ligação às tomadas Audio OUT de um vídeogravador (S-VHS, PAL, NTSC, SECAM) ou à tomada Audio OUT de um PC.

# $(14)$  **Mouse**

Tomada para ligar o rato de um computador.

# % **Data / YCbCr**

Tomada de entrada para ligação ao terminal Data out de um computador ou à saída do sinal de vídeo componente.

# ^ **S-Video in**

Tomada de entrada para ligação à tomada S-VIDEO OUT de um videogravador S-VHS, um vídeogravador normal, um leitor de discos a laser, uma câmara de vídeo ou um televisor.

# & **Video in**

Tomada de entrada para ligação à tomada VIDEO OUT de um vídeogravador, leitor de discos a laser, câmara de vídeo ou televisor através de uma tomada AV output (PAL, NTSC, SECAM).

# $(18)$  **Regulador de desvio**

Para regular o desvio da linha horizontal da imagem projectada.

# ( **Tomada de alimentação**

Para ligar o projector à corrente eléctrica

# ) **Ranhura de bloqueio**

Para inserir um dispositivo de bloqueio opcional (fecho Kensington).

¡ **Sensor de infravermelhos**

Recebe os sinais do telecomando.

#### **tampa aberta**

#### º **Auto image**

Para medir e posicionar automaticamente a imagem de forma a ajustar-se perfeitamente à imagem do ecrã de acordo com a resolução. Funciona apenas no modo Data.

# ⁄ **D-Zoom +/- (Zoom digital)**

Para ampliar a imagem até dez vezes mais que o tamanho original.

# ¤ **Tampa**

# ‹ **D-Keystone +/- (Distorção digital)**

Para corrigir a distorção vertical da imagem.

#### › **Volume +/-**

Para regular o volume de som emitido pelo altifalante incorporado.

#### **GB** AV Mute

Para desligar a imagem e silenciar, ao mesmo tempo, o som. Para restaurar a imagem e o som, carregue novamente no botão.

# fl **D-Freeze (Imobilização digital)**

Para ver uma fotografia do fotograma actual. Para restaurar a imagem actual, carregue novamente no botão.

#### $\widehat{32}$  OK (botão direito do rato)

Para confirmar a acção no menu quando este aparece no ecrã.

A distância entre a lente do projector e o ecrã determina o tamanho da imagem projectada, e assim sendo, é necessário escolher o local onde vai instalar o projector e o ecrã antes de fazer qualquer ligação.Tem também de ter em conta o tamanho do ecrã e a altura do projector e do ecrã bem como outros factores importantes.

#### **Sugestão:** Pode utilizar uma parede sem brilho como substituto do ecrã.

#### **Aviso:**

- Transporte sempre o projector na respectiva mala. Antes de transportar o projector, certifique-se de que o cabo de alimentação e os outros cabos ligados às fontes de som e imagem estão desligados. Quando transportar o projector ou quando não estiver a utilizá-lo, tape a lente com a respectiva tampa deslizante.
- Utilize o projector apenas numa superfície estável e nivelada. Se o projector cair ao chão, pode ficar gravemente danificado ou feri-lo.
- Não utilize o projector em locais onde existam grandes variações de temperatura. O projector deve ser utilizado a uma temperatura entre 5°C e 35°C.
- Não exponha o projector à humidade, ao pó ou ao fumo. Se o fizer, pode danificar a imagem do ecrã.
- Verifique se dispõe de ventilação adequada à volta do projector para permitir a dissipação do calor. Não tape os orifícios de ventilação existentes na parte inferior e lateral do projector.

#### **Posicionar o projector e o ecrã**

• Coloque o projector numa superfície estável e nivelada, longe da luz solar directa e longe de fontes com muito pó, sujidade, calor, humidade, vibrações e campos magnéticos fortes. Vire o projector para o ecrã para obter uma melhor imagem. Para determinar a distância necessária à obtenção do tamanho desejado, consulte o Projection Assistant, um programa de cálculo incluído no CD-ROM.

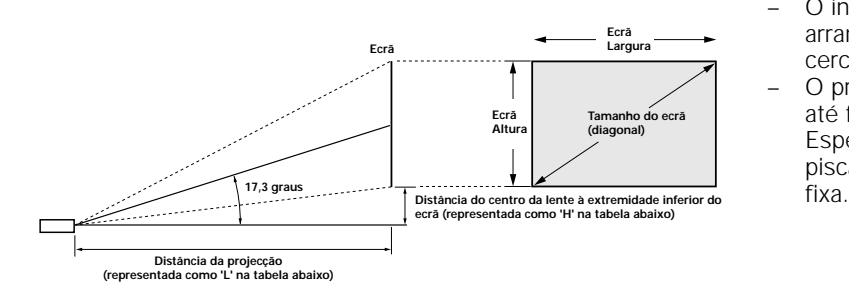

• A imagem projectada torna-se maior à medida que a distância entre o projector e o ecrã aumenta. O tamanho de imagem mínimo é de aproximadamente de 90 cm na diagonal a uma distância de 1,2 m e o tamanho máximo é aproximadamente 5 m a uma distância de 6,8 m do ecrã. Siga as sugestões a seguir quando fixar a posição do projector.

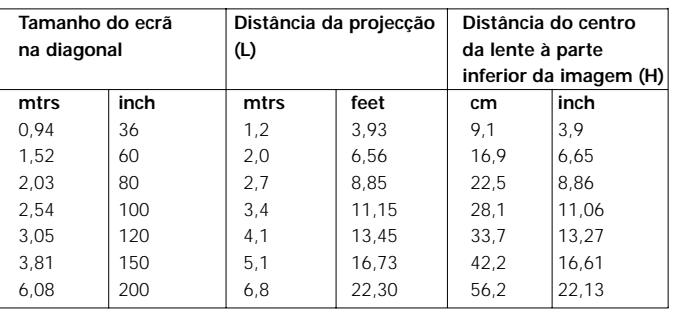

- O ecrã deve ser posicionado de modo a não ficar exposto à luz solar ou à luz artificial, caso contrário, as cores da imagem ficam desbotadas, tornando-se muito difícil vê-la.
- Pode utilizar o projector nas aplicações de projecção frontal e de projecção posterior. Como predefinição, o projector vem configurado para projecção frontal. Pode mudar para retroprojecção através do menu OSD.
- Seleccione um tamanho de ecrã de acordo com o número de assistentes e o tamanho da sala.
- A qualidade da imagem é melhor se sentar directamente à frente do ecrã do projector.

#### **Alimentação de corrente**

- **1.** Introduza o cabo de alimentação na tomada Power do projector e ligue-o à tomada de parede.
- O indicador Standby / On (U I) acende a laranja, a ventoinha começa a funcionar a baixa velocidade e o indicador de modo de espera é activado.

**Nota:** O indicador de modo de espera acende a laranja, o projector passa ao modo Standby/On.

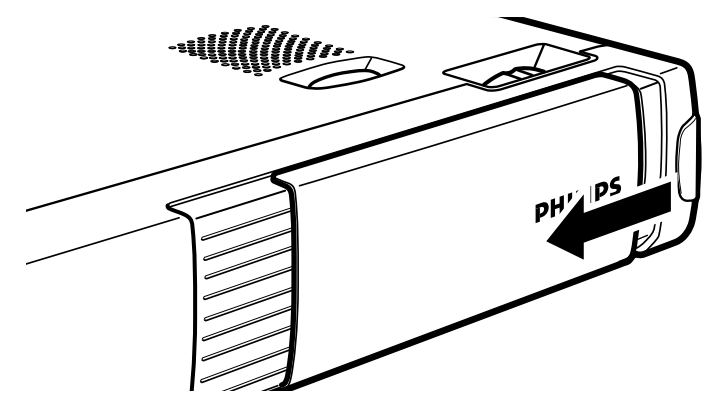

- **2.** Faça deslizar a tampa da lente para abri-la.
- **3.** Carregue no botão Standby/On para ligar o projector.
- O indicador Standby/On fica verde intermitente e o ecrã de arranque aparece durante
- cerca de 5 segundos. – O projector demora um minuto até ficar pronto a utilizar. Espere que o indicador pare de piscar e acenda uma luz verde

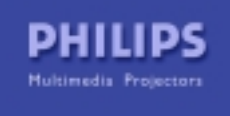

# **6. Instalar**

- **4.** Para desligar completamente a alimentação, retire a ficha de alimentação da tomada da parede.
- **Nota:** Antes de desligar o cabo de alimentação, verifique se a ventoinha de arrefecimento parou (cerca de 3 minutos após ter colocado o projector no modo Standby).

# **Regular a focagem da imagem**

• Utilize o anel de focagem para regular a focagem da imagem.

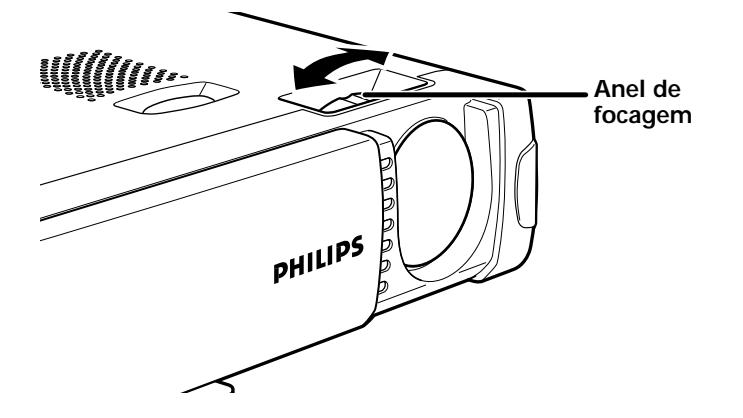

### **Regular a altura e o nível do projector**

• Utilize o regulador de altura/nível para regular o ângulo vertical do projector como especificado em 'Posicionar o projector e o ecrã'.

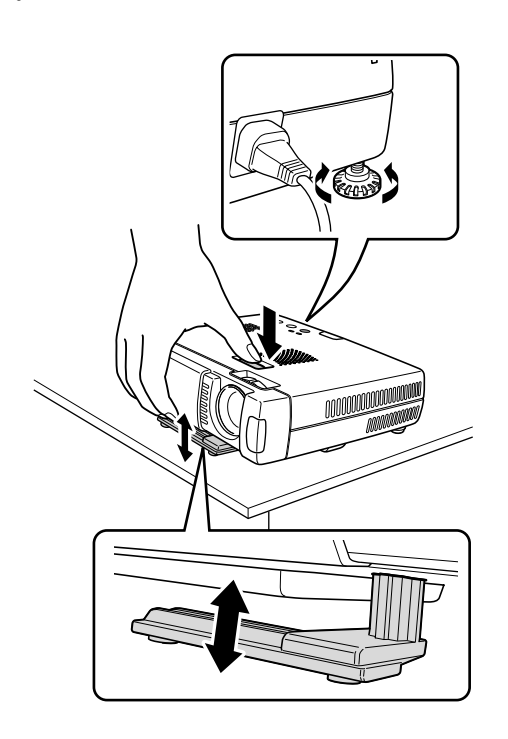

### **Ângulo de projecção**

- Carregue no botão do regulador na parte superior do projector.
- Levante o projector para que o pé do regulador fique na devida posição.
- Solte o botão. Os pés do regulador extensível ficam bloqueados.

#### **Correcção do desvio**

- Rode o regulador posterior para a direita ou para a esquerda para ajustar o desvio com precisão.
- Utilize o anel de focagem para voltar a regular a focagem da imagem.

#### **Correcção da distorção vertical**

Se o projector e o ecrã não estiverem correctamente colocados,

a imagem fica distorcida apresentando-se deformada. A correcção da distorção vertical permite-lhe corrigir a distorção de imagem do tipo vertical através da escala interna. Ao carregar nos botões D-Keystone +/– do

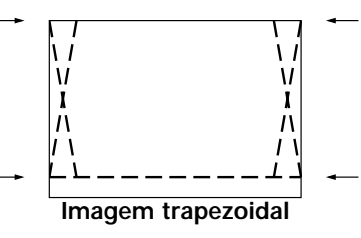

telecomando, pode regular com precisão a imagem projectada.

#### **Transportar o projector**

- **1.** Carregue no botão Standby/On para desligar o projector. O aparelho desliga-se e o indicador Standby/On fica laranja intermitente durante 1 minuto antes do estado de modo de espera ser activado. (A ventoinha continua a funcionar durante algum tempo para arrefecimento)
- **2.** Aguarde até que a ventoinha de arrefecimento pare (cerca de 3 minutos após ter desligado o projector) e desligue o cabo de alimentação e todos os restantes cabos.
- **3.** Faça deslizar a tampa da lente até encaixar na devida posição para evitar que o pó, a sujidade ou outros agentes danifiquem a frente da lente do projector durante o transporte.

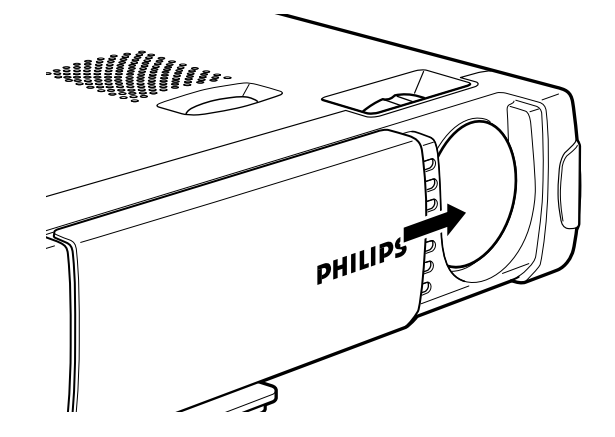

**Nota:** Nunca coloque o projector apoiado sobre a parte posterior onde se encontram as ligações.

# **6. Instalar**

# **Inserir as pilhas no telecomando**

**1.** Carregue com força e faça deslizar a tampa do compartimento das pilhas para fora.

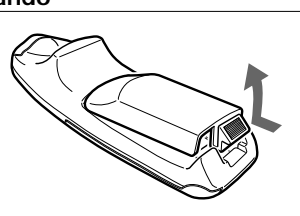

**2.** Insira as duas pilhas fornecidas (tamanho AAA1,5V/LR03). Verifique se as pólos (+ e –) das pilhas estão correctamente alinhados.

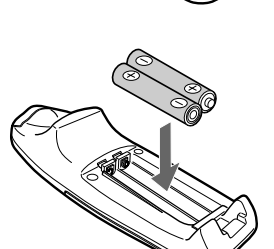

**3.** Faça deslizar a tampa até encaixar na devida posição.

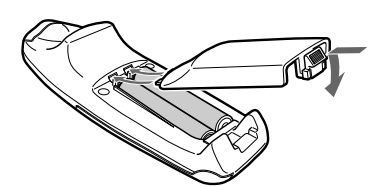

# **Atenção!**

Não misture pilhas novas com usadas (nem misture pilhas alcalinas com pilhas de manganês).

# **Utilizar o telecomando como o rato de PC**

Pode utilizar o telecomando do projector como o rato de um PC (função de rato sem fios) ligando o conector Mouse do projector e do PC. As funções PC Mouse do telecomando funcionam depois de carregar no botão Mouse do telecomando.

# **Funções do rato no telecomando**

- As teclas do cursor do telecomando controlam as funções do rato do computador.
- Se o computador estiver a utilizar o Windows, o botão OK do telecomando funciona como o botão esquerdo do rato do computador e o botão Cancel funciona como o botão direito do rato do computador.
- Se o computador ligado for um Macintosh, os botões OK e CANCEL funcionam da mesma maneira que o botão direito do rato do computador.

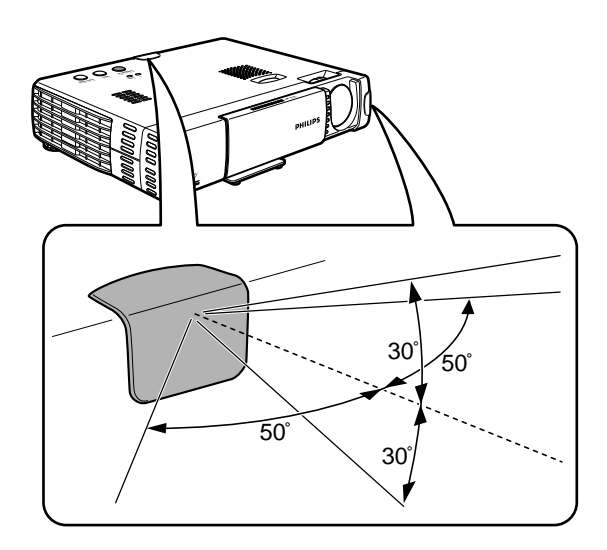

**Nota:** Os sensores remotos estão localizados nas partes da frente e de trás do projector. A distância até à qual pode comandar o projector é de 50 graus na horizontal e 30 graus na vertical em relação a uma linha que está em ângulo recto com o sensor remoto. Para além disso, a distância entre o telecomando e o sensor remoto deve ser inferior a quatro metros.

# **7. Instalação**

# **Cabos do vídeo/computador e adaptador**

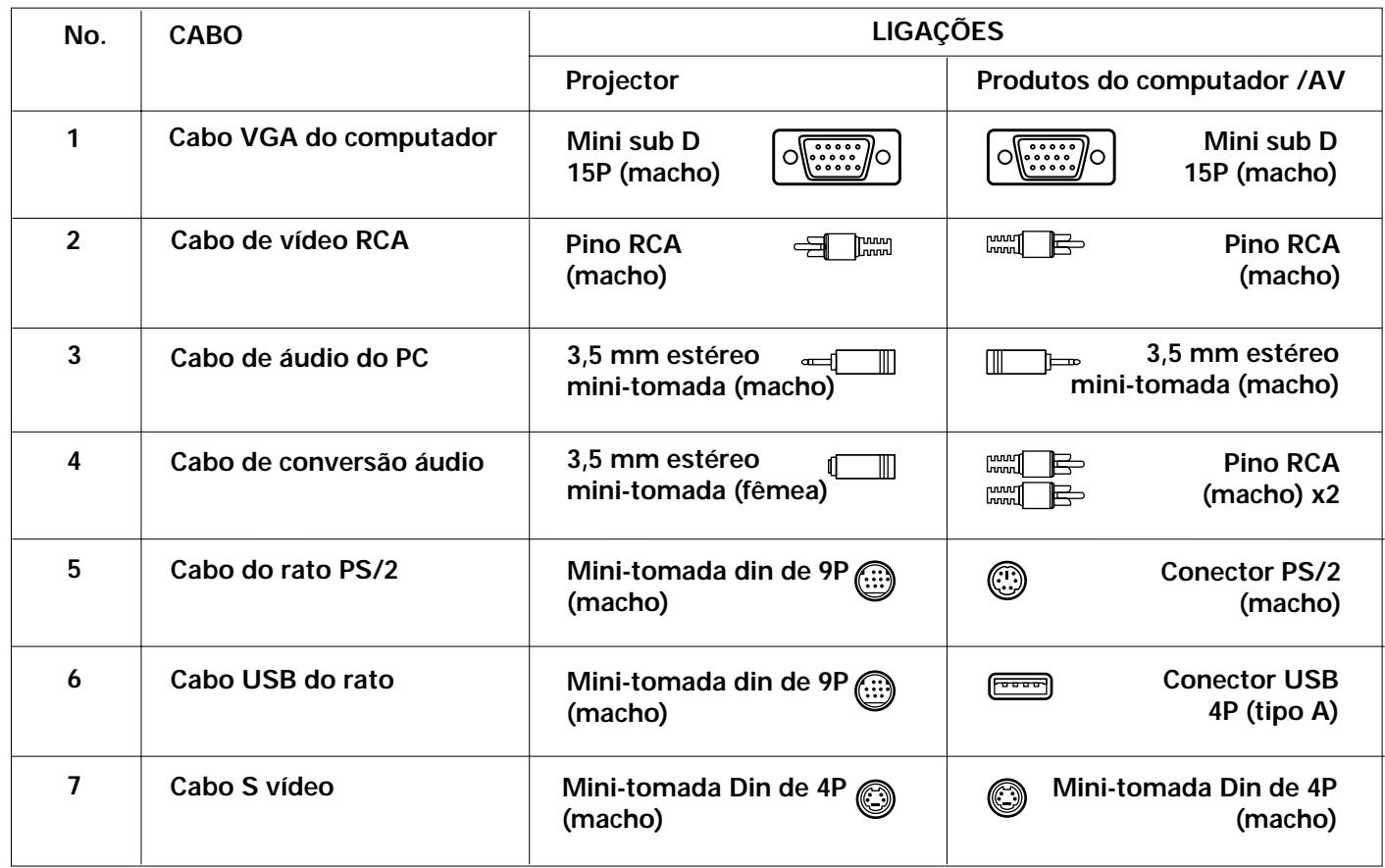

# **Cabos do vídeo/computador**

Estes acessórios (1 a 7) são fornecidos com o produto para ligar o projector ao equipamento do computador/AV.

Os números na coluna da esquerda correspondem aos números nos diagramas de ligação nas páginas seguintes.

# **Cabos opcionais e adaptador:**

- Adaptador MAC VGA programável
- Cabo (YCbCr) componente
- Adaptador de scart

# **Ligar a um computador**

#### **Aspectos gerais**

– Este projector pode ser utilizado como um ecrã em várias aplicações se ligar o conector Data output de um PC à tomada Data/YCbCr deste projector e definir o conector Data/YCbCr para Data.

#### **Atenção!**

- A entrada de dados é adequada para ambos os computadores Apple Macintosh (Power Book e Power Mac) assim como para os PCs compatíveis com IBM.
- A saída de dados dos PCs compatíveis com IBM pode ser ligada directamente ao projector através dos cabos de dados normais.
- Os computadores Apple Macintosh podem precisar de uma ficha de conversão (opcional) ligada ao cabo de dados normal.
- Os números entre parêntesis como **(1)** correspondem aos números no diagrama de acessórios da página anterior. Os números com um círculo como a correspondem aos números na **fig. 2** de 'Comandos e ligações'.
- Para obter informações sobre o método de instalação do PC, leia o manual de instruções ou contacte o fabricante.

# **PC (Computador pessoal) / Macintosh**

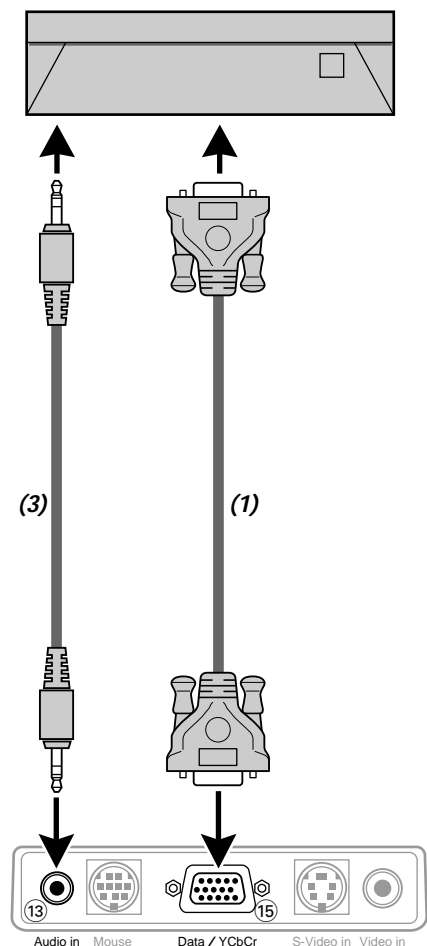

- **1.** Ligue o terminal DATA OUT do computador ao terminal Data/YCbCr (is) do projector e verifique se as fichas estão bem presas, apertando os parafusos. Para o efeito, utilize o cabo VGA **(1)** (fornecido). Quando ligar o projector a um computador Macintosh, utilize o adaptador VGA/MAC (opcional).
- **2.** Ligue a tomada Audio OUT do computador à tomada Audio  $in$   $(3)$  do projector. Para o efeito, utilize o cabo de áudio do PC **(3)** (fornecido).

## **Ligar ao conector do rato do PC**

#### **Aspectos gerais**

– Pode utilizar o telecomando deste projector como o rato do PC (função de rato sem fios), ligando o conector Mouse deste projector ao conector correspondente do PC.

#### **Atenção!**

- Antes de fazer a ligação, desligue o PC. Se o projector estiver ligado, desligue-o.
- Quando terminar a ligação, ligue o projector e, em seguida, inicie o PC.

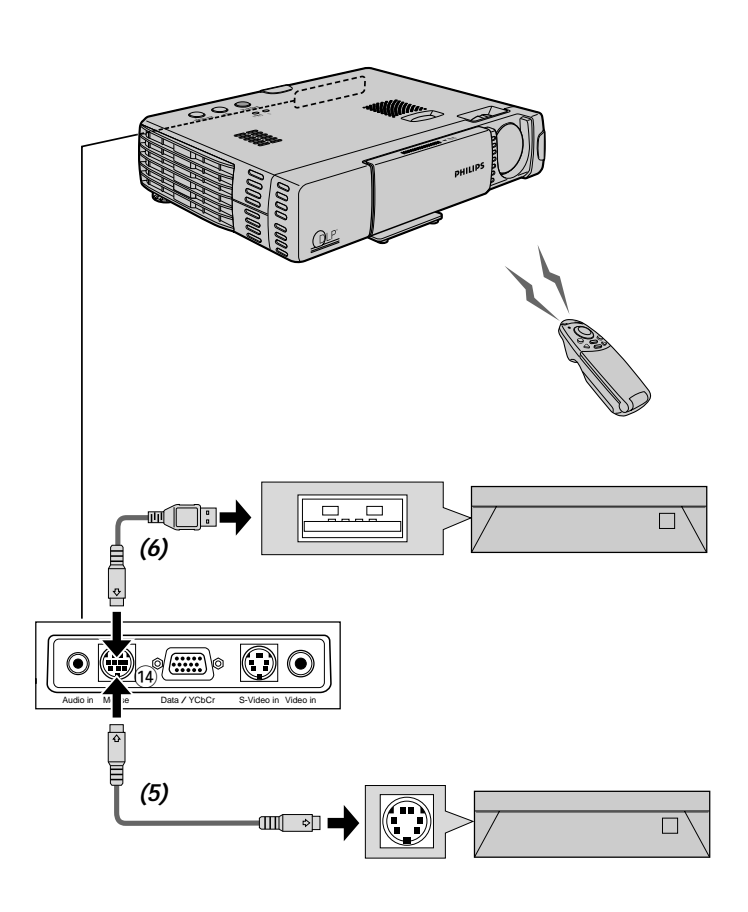

**Nota:** Dependendo do PC, o rato pode não ser reconhecido em alguns casos se não for ligado ao conector Mouse antes de desligar o PC.

No caso de um computador notebook e laptop, pode não ser possível utilizar o dispositivo apontador normal (esfera, etc.) do PC quando ligado ao conector Mouse. Neste caso, não é possível utilizar o dispositivo apontador até reiniciar o PC, mesmo se estiver desligado do conector Mouse.

# **7. Instalação**

# **Ligar ao equipamento de vídeo**

# **Ligar ao equipamento de vídeo**

#### **Aspectos gerais**

- Pode ligar no máximo dois componentes de vídeo ao projector, seguindo as figuras abaixo.
- Pode mudar a fonte de entrada para Video ou S-Video, quando ligar os dois componentes. (A ligação S-Video oferece cores mais vivas e uma resolução superior comparada com o Vídeo composto na ligação (17).)
- Pode reproduzir o som de um único componente através do altifalante do projector, mesmo que estejam ligados dois componentes. Quando ligar dois projectores externos, o som de um destes projectores pode ser reproduzido através do altifalante do projector. Pode ligar e desligar o som da entrada Audio (Video, S-Video) ou da entrada Data (ou YCbCr) a partir do menu (consulte SILENCIAR na página 20).
- Os números entre parêntesis como **(2)** correspondem aos números no diagrama de acessórios. Os números com um círculo como (a correspondem aos números na **figura 2** de 'Comandos e ligações'.

#### **Atenção!**

Desligue sempre o projector antes de fazer qualquer ligação.

# **SINAL DE VÍDEO COMPOSTO**

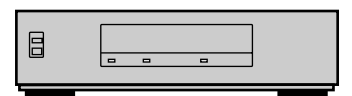

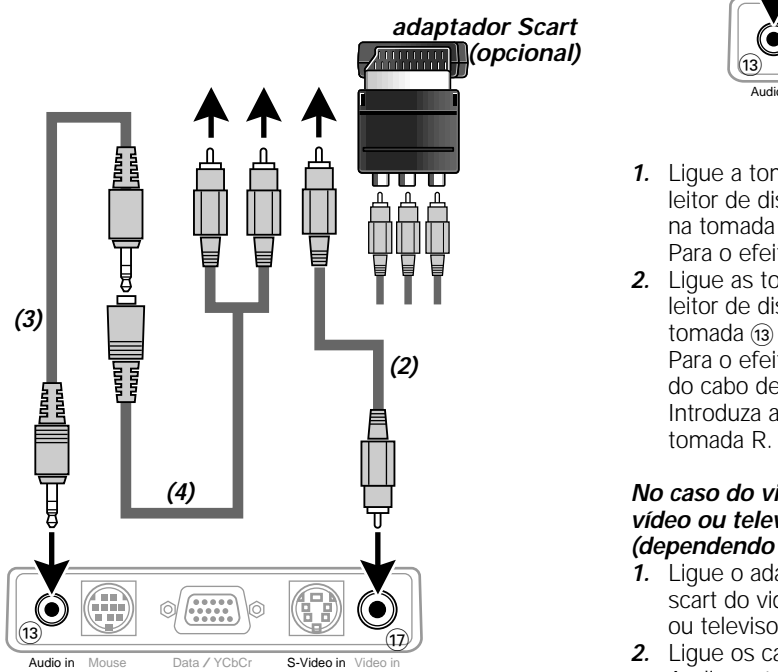

- 
- **1.** Ligue a tomada Video OUT de um videogravador, leitor de discos a laser, câmara de vídeo ou televisor à tomada Video in  $\overline{(\eta)}$  do projector.
- Para o efeito, utilize o cabo de ligação vídeo **(2)** (fornecido).
- **2**. Ligue as tomadas Audio OUT L/R do videogravador, leitor de discos a laser, câmara de vídeo ou televisor à tomada AUDIO (is) do projector.

Para o efeito, utilize o cabo de ligação áudio **(3)** e o cabo de conversão áudio **(4)** (fornecido).

Introduza a ficha branca na tomada L e a ficha vermelha na tomada R.

#### **No caso do videogravador, leitor de discos a laser, câmara de vídeo ou televisor estiver equipado/a com um conector scart (dependendo da região):**

- **1.** Ligue o adaptador Scart/RCA Audio Video (opcional) ao conector scart do videogravador, leitor de discos a laser, câmara de vídeo ou televisor.
- **2.** Ligue os cabos de ligação vídeo/áudio **(2, 3 e/ou 4)** (fornecidos) ao adaptador e à tomada Video (17) e à tomada Audio (13) do projector.

# **SINAL S-VÍDEO**

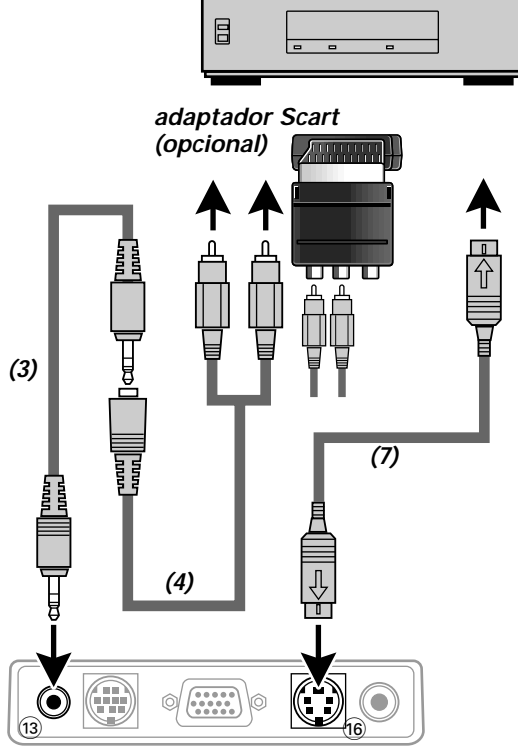

**Audio in** Mouse Data / YCbCr S-Video in Video in

- **1.** Ligue a tomada S-Video OUT de um videogravador S-VHS, DVD, leitor de discos a laser, câmara de vídeo ou televisor à S-Video na tomada @ do projector.
- Para o efeito, utilize o cabo de ligação S-Video (fornecido). **2.** Ligue as tomadas Audio OUT L/R do videogravador S-VHS, DVD,
	- leitor de discos a laser, câmara de vídeo ou televisor à Audio na tomada (i3) do projector.

Para o efeito, utilize os conectores de áudio vermelho e branco do cabo de conversão áudio.

Introduza a ficha branca na tomada L e a ficha vermelha na tomada R.

#### **No caso do videogravador, leitor de discos a laser, câmara de vídeo ou televisor estar equipado/a com um conector scart (dependendo da região):**

- **1.** Ligue o adaptador Scart/RCA Audio Video (opcional) ao conector scart do videogravador, leitor de discos a laser, câmara de vídeo ou televisor.
- **2.** Ligue os cabos de ligação áudio (fornecidos) ao adaptador e o Audio na tomada (i3) do projector. Introduza a ficha branca na tomada L e a ficha vermelha na tomada R.
- **3.** Ligue o cabo de ligação S-Video (fornecido) ao videogravador e o S-Video na tomada @ do projector.

# **7. Instalação**

# **Ligar ao equipamento de vídeo**

**SINAL DE VÍDEO DO COMPONENTE (YCbCr)** 

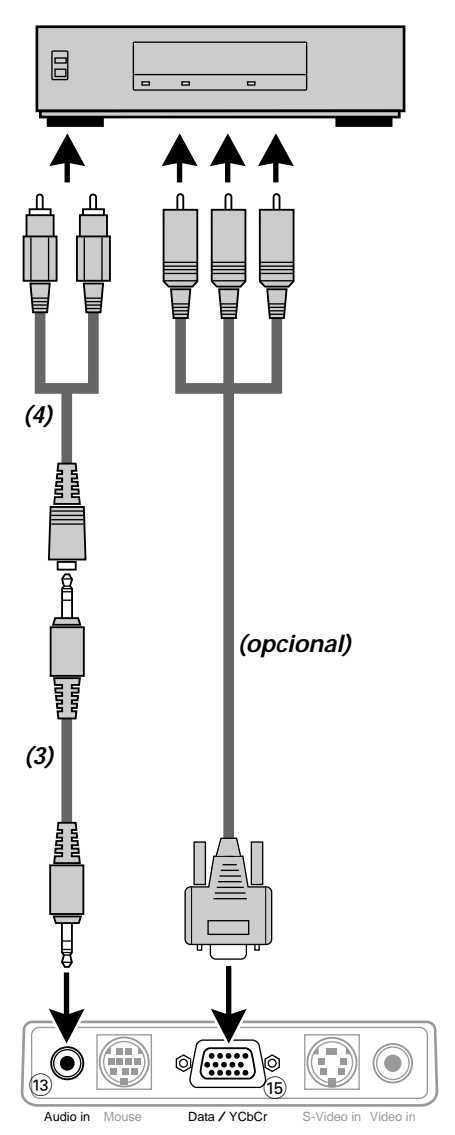

- **1.** Para utilizar a entrada de vídeo do componente YCbCr, defina 'SOURCE CHANGE' em 'COLOR' no menu Advanced para 'YCbCr' (Consulte a página 20).
- **2.** Ligue os conectores Y (verde), Cb (azul) e Cr (vermelho) de um leitor de DVD ou outro equipamento de vídeo ao conector Data/YCbCr correspondente is do projector. Para o efeito, utilize um cabo de componente YCbCr (opcional).
- **3.** Para utilizar o sistema áudio incorporado, ligue uma das extremidades do cabo de áudio do computador **(3)** ao Audio no terminal a do projector. Ligue a outra extremidade (4) ao terminal Audio output da fonte de vídeo.

# **Preparativos**

# **Aspectos gerais**

- **1.** Carregue no botão Standby/On para ligar o projector.
- O indicador Standby/On fica verde intermitente e o ecrã de arranque aparece durante 5 segundos.
- Depois da lâmpada funcionar durante 1000 horas ou mais, o

indicador Status acende e o ícone "LAMP USAGE" mostra o número total de horas de utilização no ecrã.

PHILIPS Multimedia Projectors

Quando isto acontecer, desligue o projector e substitua a lâmpada por uma nova.

O projector não liga depois de 1100 horas de utilização. (Se estiver a ser utilizado, desliga-se)

Para obter informações sobre a substituição da lâmpada, consulte a secção Manutenção.

- Quando a lâmpada estiver acesa, o indicador Standby/On acende a verde.
- **2.** Seleccione a fonte pretendida (Data, Video, S-Video ou Auto) carregando no botão Input selection do projector ou nos botões Video/Data do telecomando.

**Nota:** O botão Input selection do projector alterna entre Data, Video, S-Video input ou Auto.

- **3.** Ligue o PC ou inicie a reprodução de vídeo.
- Aparece uma mensagem de feedback no ecrã a indicar a fonte seleccionada

# **Mensagens de feedback - Explicação geral**

As mensagens de feedback aparecem no centro do ecrã. Aparecem quando:

- um sinal se acende ou apaga,
- quando muda de fonte de entrada,
- quando A/V Mute é atribuído,
- quando a função Auto image é definida para ON.

Estas mensagens só aparecem quando a opção de menu FEEDBACK está definida para 'ON' no menu SETTINGS. Todas as mensagens, excepto a mensagem A/V Mute, desaparecem automaticamente após 4 segundos.

Alguns exemplos:

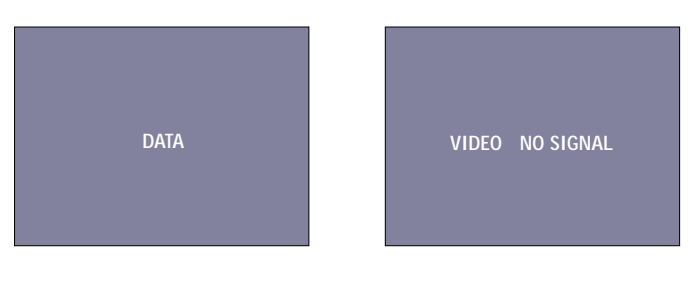

Data seleccionado como . Video seleccionado como fonte. fonte, sem sinal de entrada.

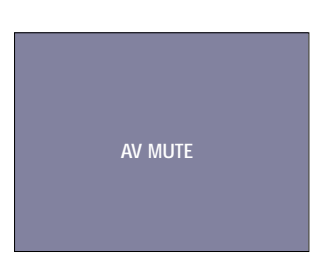

Data, Video ou S-Video seleccionado como fonte, A/V silenciado.

# **Menus do ecrã (On Screen Display) - Explicação geral**

Todas as regulações e programações de vídeo e dados (excepto A/V Mute) são efectuadas através dos menus do ecrã (Informações no ecrã) e com a ajuda do Menu e do Cursor Control do telecomando. As programações básicas em relação à imagem e utilização da lâmpada, são apresentadas no menu normal. Este menu aparece quando carrega no botão Menu com a tampa do telecomando fechada.

As programações das funções avançadas aparecem no menu Advanced. Este menu aparece quando carrega no botão Menu com a tampa do telecomando aberta.

- **1.** Carregue em Menu.
- A barra de menus aparece no ecrã. O primeiro item aparece destacado e aparece o respectivo submenu.
- **2.** Utilize o botão esquerdo e/ou direito do Cursor Control para mover o cursor para um item da barra de menus.
- **3.** Seleccione o item do submenu a regular utilizando o botão para cima/baixo do Cursor Control.
- **4.** Regule o item seleccionado, utilizando o botão esquerdo/direito do Cursor Control.
- **5.** Carregue em OK para confirmar e memorizar a alteração.
- **6.** Seleccione o item que pretende regular a seguir no submenu e regule-o como descrito acima.
- **7.** Carregue em Cancel para fechar os menus do ecrã.

# **Selecção do idioma**

O projector pode apresentar menus num de oito idiomas diferentes.

- **1.** Abra a tampa e carregue em Menu.
- A barra de menus aparece no ecrã.
- **2.** Utilize o Cursor Control para seleccionar OPTION na barra de menus. **3.** Utilize o Cursor Control para seleccionar LANGUAGE a partir
- do submenu.
- **4.** Carregue em OK para confirmar o menu de selecção do idioma.
- **5.** Utilize o Cursor Control para seleccionar o idioma pretendido na janela activa.
- **6.** Carregue em OK para confirmar e memorizar o idioma seleccionado.
- **7.** Se necessário, seleccione o item que pretende regular a seguir ou prima Cancel para sair do modo de programação do menu.

**Nota:** O menu desaparece automaticamente depois de decorrido o tempo que estiver definido na programação DISPLAY TIME.

# **Estrutura do menu - entrada de dados**

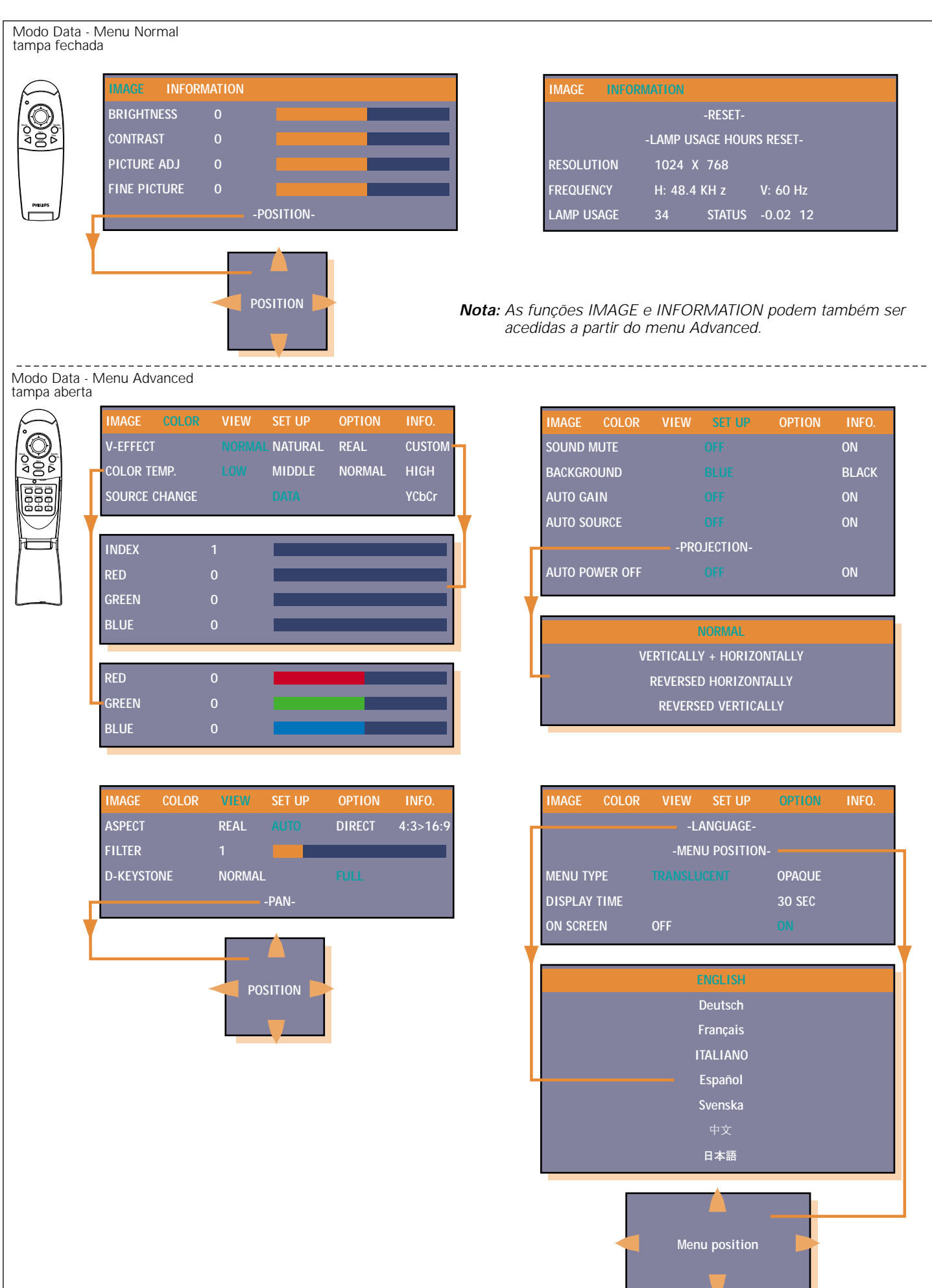

# **Estrutura do menu - entrada de vídeo**

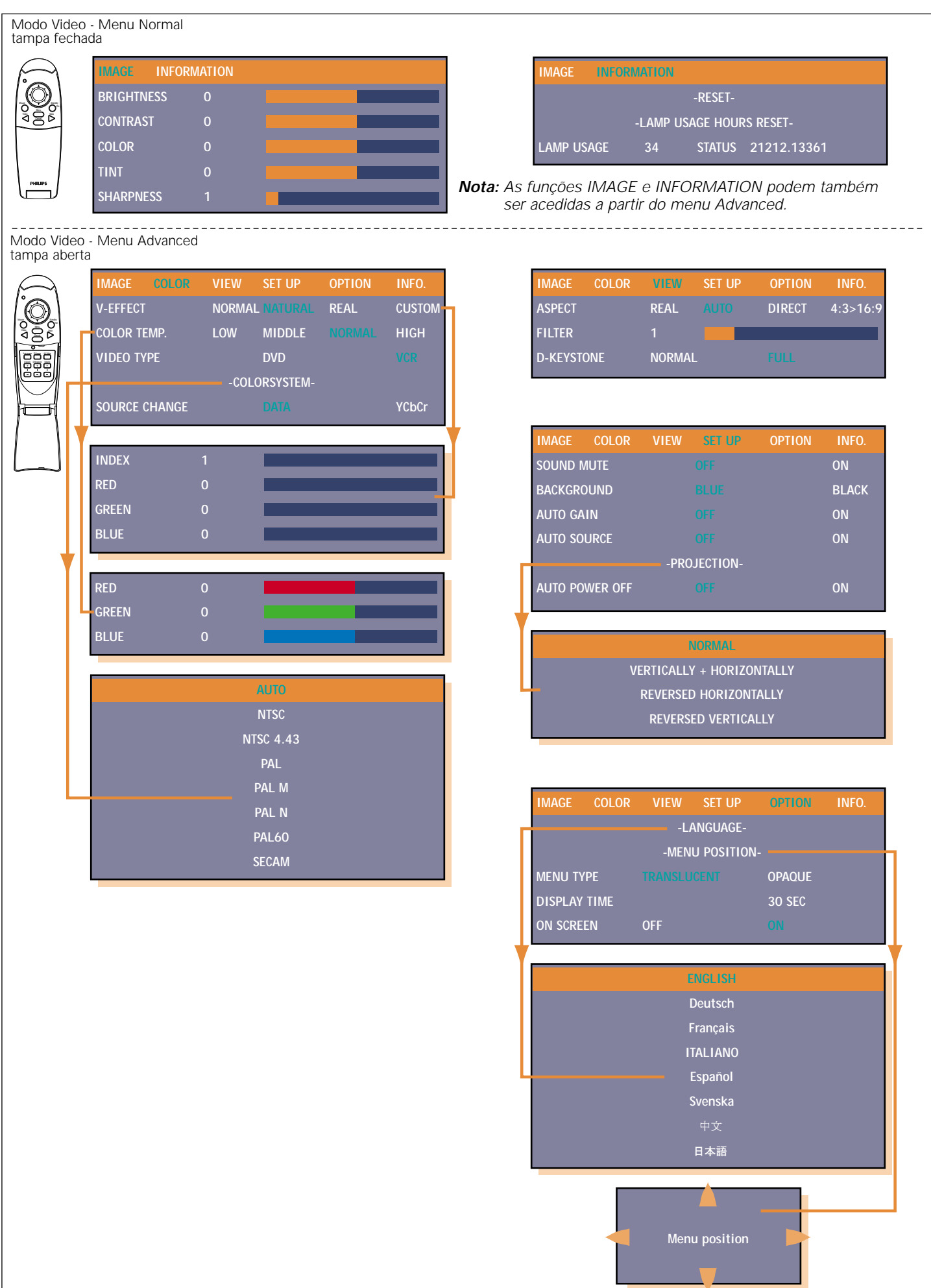

# **Aspectos gerais**

A imagem do projector está definida segundo as especificações normais de fábrica. Todavia, pode regular a imagem de acordo com as suas preferências. O projector memoriza as últimas programações utilizadas para cada uma das fontes. Por isso, quando mudar de uma fonte para outra, as programações da fonte anteriormente comutada são memorizadas e as programações da fonte a comutar são chamadas. Se desligar o projector e voltá-lo a ligar, as programações da fonte seleccionada são chamadas novamente.

# **Acesso directo às funções do projector através do telecomando**

# **Funções digitais- para entrada do sinal de dados e video/ s-video:**

(Abra a tampa do telecomando)

# – **D-Freeze (Imobilização digital)** Aparece uma fotografia do fotograma actual. Para restaurar a

imagem actual, carregue novamente no botão;

– **D-Zoom (Zoom digital)** Enquanto estiver a carregar no botão, a imagem é ampliada até ficar dez vezes maior do que o tamanho original. Solte o botão quando obtiver o tamanho pretendido. Para reduzir o tamanho da imagem projectada: carregue no botão D-Zoom – . Quando soltar este botão, o ecrã volta à redução de 80%;

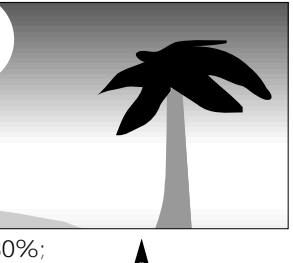

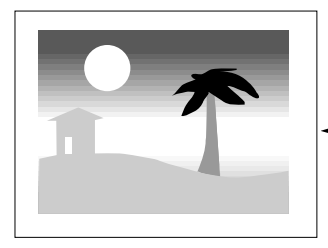

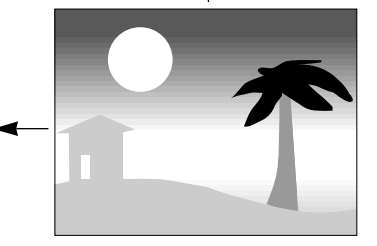

# – **D-Keystone (Distorção digital)**

Corrige a distorção vertical da imagem através da escala interna.

# **Controlo do nível de som**

– **Volume**

O nível de som do altifalante incorporado pode ser regulado com os botões Volume -/+ do telecomando;

– **A/V Mute**

Quando carrega no botão A/V Mute do telecomando, a imagem desaparece e o som é desligado.Para restaurar a imagem e o som, carregue novamente no botão.

#### **Funções digitais- apenas para entrada do sinal de dados:** – **Auto image (Imagem automática)**

Pode activar esta função carregando no botão Auto image do teclado ou do telecomando. A função de imagem automática mede e posiciona a imagem de forma a ajustar-se perfeitamente à imagem do ecrã de acordo com a resolução. Para além disso, também considera a regulação por fases. Não afecta o formato da imagem seleccionado. Se depois da programação Auto image, a imagem ainda não for satisfatória, pode optar pela programação manual para obter melhores resultados. Para obter informações, consulte 'Modo Data - Menu Normal'.

**Nota:** No caso da função Auto image estar seleccionada no modo Video, a imagem é silenciada durante alguns momentos. No modo Video, não se faz nenhuma programação de Auto image.

# **Acesso ao menu das funções do projector**

# **MODO DATA - MENU NORMAL**

Carregue no botão Menu com a tampa do telecomando fechada, para ver o menu Normal e, em seguida, utilize as teclas do cursor (cima/baixo) para seleccionar as funções de controlo do ecrã e da imagem. Depois de seleccionar a função pretendida, defina a programação do valor com as teclas do cursor (esquerda/direita).

# **IMAGE (Controlo de imagem)**

- **BRIGHTNESS**
- Regula o brilho da imagem apresentada;
- **CONTRAST**
- Regula a intensidade do contraste em geral;

– **PICTURE ADJ. (Tamanho)** Ajusta a imagem do computador na direcção horizontal para que a imagem se ajuste totalmente ao ecrã. A regulação é efectuada em unidades de pontos. Regule até à posição onde o movimento trémulo vertical desapareça. A função PICTURE ADJ. é utilizada para medir a imagem de um computador para ajustar-se à imagem projectada, na horizontal e na vertical. O parâmetro do tamanho horizontal é permanente. Quando o menu OSD está activo e a opção de tamanho horizontal estiver seleccionada, o nível é indicado graficamente numa escala linear (bitola). O nível de saída predefinido está em conformidade com o valor definido pela função 'Auto image'. Se mudar para outro modo de dados, restaura automaticamente 'Auto image' se o modo de dados não fizer parte dos dez modos de visualização mais recentemente utilizados;

# – **FINE PICTURE (Fase)**

Carregue nas teclas do cursor para a esquerda ou para a direita e regule para minimizar o ruído da imagem, o movimento trémulo, as variações de cor, etc.;

– **POSITION** 

Regula a imagem do computador na horizontal e na vertical de modo a centrá-la no ecrã.

Para activar a programação POSITION, carregue no botão OK do telecomando quando POSITION estiver seleccionada no menu de programação IMAGE. Com as teclas do cursor, mova a imagem para a posição pretendida.

# **Sugestões para os utilizadores do Windows:**

- Para regular correctamente o tamanho e a fase:
- **1.** Seleccione 'Iniciar' e depois "Encerrar'.
- **2.** Regule o controlo do tamanho dos projectores de forma a que as barras verticais não fiquem visíveis.
- **3.** Regule o controlo da fase dos projectores de forma a obter o máximo brilho da imagem projectada.
- **4.** Carregue em Não no ecrã de enceramento do Windows para cancelar a acção de encerramento.

# **MODO DATA - MENU ADVANCED**

Carregue no botão Menu com a tampa do telecomando aberta, para ver o menu avançado. Utilize as teclas do cursor (cima/baixo) para seleccionar as funções de controlo do ecrã e da imagem. Depois de seleccionar a função pretendida, defina a programação do valor com as teclas do cursor (esquerda/direita).

#### **IMAGE (Controlo de imagem)**

#### – **BRIGHTNESS**

- Regula o brilho da imagem apresentada; – **CONTRAST**
- Regula a intensidade do contraste em geral; – **PICTURE ADJ. (Tamanho)**

Ajusta a imagem do computador na direcção horizontal para que a imagem se ajuste totalmente ao ecrã. A regulação é efectuada em unidades de pontos. Regule até à posição onde o movimento trémulo vertical desapareça.

A função PICTURE ADJ. é utilizada para medir a imagem de um computador para ajustar-se à imagem projectada, na horizontal e na vertical. O parâmetro do tamanho horizontal é permanente. Quando o menu OSD está activo e a opção de tamanho horizontal estiver seleccionada, o nível é indicado graficamente numa escala linear (bitola). O nível de saída predefinido está em conformidade com o valor definido pela função 'Auto image'. Se mudar para outro modo de dados, restaura automaticamente 'Auto image' se o modo de dados não fizer parte dos dez modos de visualização mais recentemente utilizados;

# – **FINE PICTURE (Fase)**

Carregue nas teclas do cursor para a esquerda ou para a direita e regule para minimizar o ruído da imagem, o movimento trémulo, as variações de cor, etc.;

– **POSITION** 

Regula a imagem do computador na horizontal e na vertical de modo a centrá-la no ecrã.

Para activar a programação POSITION, carregue no botão OK do telecomando quando POSITION estiver seleccionada no menu de programação IMAGE. Com as teclas do cursor, mova a imagem para a posição pretendida.

# **COLOR**

# – **V-EFFECT**

Pode seleccionar as seguintes opções:

- NORMAL é a programação normal
- NATURAL realça as cores
- REAL realça o brilho
- CUSTOM é utilizada para regular livremente como desejado. As programações pessoais podem ser feitas através do índice da gama de cores e dos respectivos níveis R,G e B (Vermelho, verde e azul).

Para activar a programação CUSTOM, carregue no botão OK do telecomando quando CUSTOM estiver seleccionada no menu de programação COLOR. Com as teclas do cursor, pode programar as definições à sua escolha;

# – **COLOR TEMP. (Temperatura da cor)**

Regula a impressão geral da imagem de cores quentes para cores frias.

Pode programar antecipadamente quatro tipos diferentes de equilíbrio de cores: LOW, MEDIUM, NORMAL e HIGH. As programações pessoais podem ser feitas para definir os respectivos níveis R,G e B (Vermelho, verde e azul). Para activar a programação pessoal, carregue no botão OK do telecomando quando a programação do equilíbrio de cores estiver seleccionada. Com as teclas do cursor (esquerda/direita), pode programar as definições à sua escolha;

# – **SOURCE CHANGE**

Para alterar a possível aceitação do sinal de entrada através do conector de entrada de dados

- Data para os sinais de PC normais
- YCbCr para os sinais de vídeo dos componentes (DVD)

# **VIEW**

# – **ASPECT**

Para definir o formato da imagem. Pode seleccionar quatro programações de imagem diferentes:

- REAL: projecção do sinal de entrada sem substituição de pixels;
- AUTO: projecção após ampliação / redução automática do sinal de entrada;
- DIRECT: é mantido o formato da imagem original;
- 4:3 > 16:9: 4:3 as imagens com formato original são projectadas após a conversão para o formato de imagem16:9.
- **FILTER**

Para definir a nitidez durante a conversão de pixels (ampliação/redução da imagem);

# – **D-KEYSTONE**

Corrige a distorção vertical da imagem através da escala interna;

- NORMAL
- FULL
- **PAN**

Para mover a parte pretendida da imagem ampliada, carregue na parte correspondente das teclas do cursor. As direcções disponíveis estão indicadas pelas quatro marcas de triângulo nas teclas do cursor. A imagem move-se na direcção da marca que estiver a carregar.

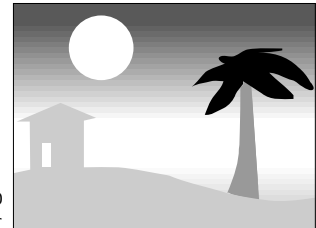

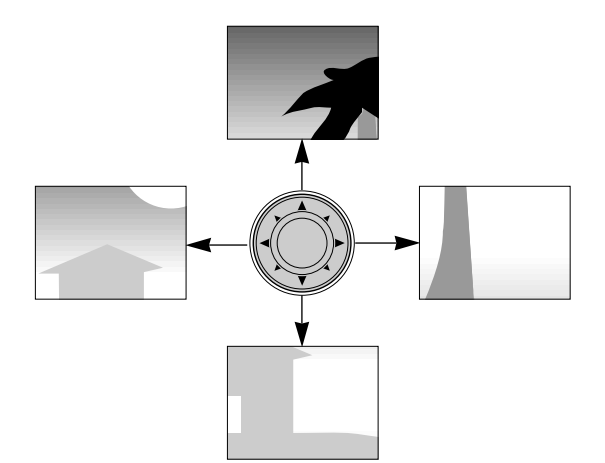

**Nota:** Não pode mover menos do que o tamanho original da imagem uma vez que a imagem é apresentada na totalidade.

#### **MODO VIDEO/S-VIDEO - MENU NORMAL**

Carregue no botão Menu com a tampa do telecomando fechada, para ver o menu Normal e, em seguida, utilize as teclas do cursor (cima/baixo) para seleccionar as funções de controlo do ecrã e da imagem. Depois de seleccionar a função pretendida, defina a programação do valor com as teclas do cursor (esquerda/direita).

# **IMAGE Controlo de imagem)**

- **BRIGHTNESS**
- Regula o brilho da imagem apresentada;
- **CONTRAST** Regula a intensidade do contraste em geral;
- **COLOR (Saturação)**
- Regula a saturação da cor da imagem projectada; – **TINT**
- Regula a tonalidade da imagem projectada; – **SHARPNESS**
	- Controla os contornos da imagem.

# **MODO VIDEO/S-VIDEO - MENU ADVANCED**

Carregue no botão Menu com a tampa do telecomando aberta, para ver o menu Advanced. Utilize as teclas do cursor (cima/baixo) para seleccionar as funções de controlo do ecrã e da imagem. Depois de seleccionar a função pretendida, defina a programação do valor com as teclas do cursor (esquerda/direita).

#### **IMAGE (Controlo de imagem)**

# – **BRIGHTNESS**

- Regula o brilho da imagem apresentada; – **CONTRAST**
- Regula a intensidade do contraste em geral; – **COLOR (Saturação)**
- Regula a saturação da cor da imagem projectada; – **TINT**
- Regula a tonalidade da imagem projectada;
- **SHARPNESS** Controla os contornos da imagem.

# **COLOR**

#### – **V-EFFECT**

- Pode seleccionar as seguintes opções:
- NORMAL é a programação normal
- NATURAL realça as cores
- REAL realça o brilho
- CUSTOM é utilizada para regular livremente como desejado. As programações pessoais podem ser feitas através do índice da gama de cores e dos respectivos níveis R,G e B (Vermelho, verde e azul).

Para activar a programação CUSTOM, carregue no botão OK do telecomando quando CUSTOM estiver seleccionada no menu de programação COLOR. Com as teclas do cursor, pode programar as definições à sua escolha;

### – **COLOR TEMP. (Temperatura da cor)**

Regula a impressão geral da imagem de cores quentes para cores frias.

Pode programar antecipadamente quatro tipos diferentes de equilíbrio de cores: LOW, MEDIUM, NORMAL e HIGH. As programações pessoais podem ser feitas para definir os respectivos níveis R,G e B (Vermelho, verde e azul). Para activar a programação pessoal, carregue no botão OK do telecomando quando a programação do equilíbrio de cores estiver seleccionada. Com as teclas do cursor (esquerda/direita), pode programar as definições à sua escolha;

# – **VIDEO TYPE**

Para seleccionar o sinal de entrada.

- DVD Video para leitores de DVD
- VIDEO para leitores vídeo normais

**Nota:** Se estiver seleccionado 'DVD', não pode regular SHARPNESS.

#### – **COLOR SYSTEM**

Com este projector, pode utilizar os seguintes sistemas de cores:

- NTSC 3.58
- NTSC 4.43
- PAL
- PAL-M
- PAL-N
- PAL60
- SECAM

Para activar a programação do sistema de cores, carregue no botão OK do telecomando quando COLOR SYSTEM estiver seleccionado no menu de programação COLOR. Com as teclas do cursor, pode seleccionar o sistema de cores pretendido;

**Nota:** Só pode utilizar NTSC 3.58 e PAL para componentes de vídeo; A selecção é automática quando utiliza AUTO.

# – **SOURCE CHANGE**

- Para alterar a possível aceitação do sinal de entrada através do conector Data input.
- Data para os sinais de PC normais
- YCbCr para sinais de vídeo componentes (DVD)
- **VIEW**

# – **ASPECT**

- Para definir o formato da imagem. Pode seleccionar quatro programações de imagem diferentes:
- REAL: projecção do sinal de entrada sem substituição de pixels;
- AUTO: projecção após ampliação / redução automática do sinal de entrada;
- DIRECT: é mantido o formato da imagem original;
- 4:3 > 16:9: 4:3 as imagens com formato original são
- projectadas após a conversão para o formato de imagem 16:9.
- **FILTER**
	- Para definir a nitidez durante a conversão de pixels (ampliação/redução da imagem);
- **D-KEYSTONE**
	- Corrige a distorção vertical da imagem através da escala interna;
	- NORMAL
	- $-$  FULL

#### **Outras programações**

O projector vem equipado com as seguintes funções para optimizar a sua utilização e manuseamento:

#### **SET UP (Alterações na configuração)**

Com a tampa do telecomando aberta, carregue no botão Menu para ver o menu Advanced e, em seguida, utilize as teclas do cursor (esquerda/direita) para seleccionar as funções de selecção SETUP. Utilize as teclas do cursor cima/baixo para seleccionar a definição da configuração pretendida. Depois de seleccionar a função da configuração pretendida, defina a programação do valor adequado através das teclas do cursor (esquerda/direita).

– **SOUND MUTE**

O som só pode ser silenciado para uma das entradas. Esta função é útil se estiverem vários aparelhos de imagem ligados ao projector.

- Seleccione a entrada que quer silenciar:
- OFF
- ON

**Nota:** Pode também regular o nível de volume com os botões – VOLUME + do telecomando.

# – **BACKGROUND**

Pode seleccionar dois segundos planos diferentes para a projecção quando não existe entrada do sinal. - BLUE

- BLACK

# – **AUTO GAIN**

O brilho e o contraste são regulados automaticamente. - OFF

# - ON

- **AUTO SOURCE**
- Procura automaticamente o sinal de entrada.
- ON: são procurados todos os sinais de entrada
- OFF: botão Video do telecomando: são procurados o Video e S-Video;
	- botão Data do telecomando: são procurados os sinais Data e YCbCr;
	- botão Input da unidade principal: são procurados todos os sinais de entrada individualmente.

# – **PROJECTION**

Pode utilizar o projector em várias posições relativamente aos espectadores e ao ecrã de projecção. Com a função PROJECTION a partir do menu de configuração, a imagem pode ser visualizada de modo a adaptar-se a uma determinada aplicação. Utilize o cursor / teclas para seleccionar um tipo de projecção de acordo com as condições definidas. Os itens de programação mudam da maneira abaixo descrita, sempre que carregar numa tecla.

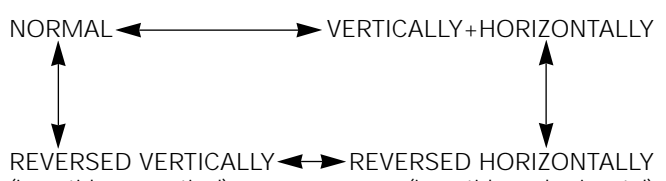

(invertida na vertical) (invertida na horizontal)

# **NORMAL (projecção de mesa)**

A imagem pode ser projectada numa imagem reflectida na horizontal do sinal de entrada para projecção do ecrã posterior.

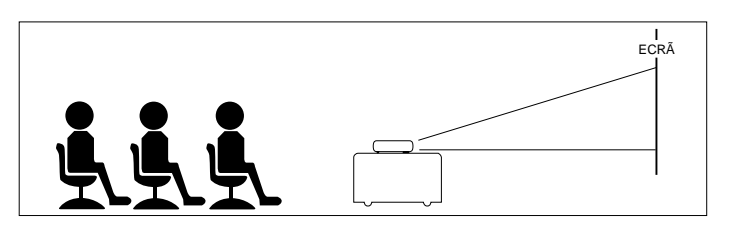

# **REVERSED HORIZONTALLY (projecção posterior)**

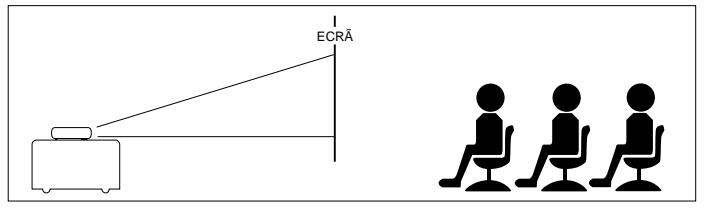

### – **AUTO POWER OFF**

Quando não existe sinal de entrada durante um período de 5 min. ou mais, o aparelho desliga-se automaticamente e o estado em espera é activado.

- OFF

- ON

#### **OPTION (Alteração das opções)**

Com a tampa do telecomando aberta, carregue no botão Menu para ver o menu Advanced e, em seguida, utilize as teclas do cursor (esquerda/direita) para seleccionar as funções de selecção OPTION.

Utilize as teclas do cursor cima/baixo para seleccionar a programação da opção pretendida. Depois de seleccionar a opção pretendida, defina a programação do valor adequado através das teclas do cursor (esquerda/direita).

#### – **LANGUAGE (Selecção do idioma)**

Para activar a opção Language, carregue no botão OK do telecomando quando LANGUAGE estiver seleccionada no menu de programação OPTION. Utilize as teclas do cursor para seleccionar um dos seguintes idiomas:

- Inglês
- Alemão
- Francês
- Italiano
- Espanhol
- Sueco
- Chinês - Japonês
- **MENU POSITION (Posição de visualização do menu)** A posição de visualização do menu pode ser definida com esta função. Para activar a função MENU POSITION, carregue no botão OK do telecomando quando MENU POSITION estiver seleccionada no menu de programação OPTION. Com as teclas do cursor pode percorrer o menu para a posição pretendida;
- **MENU TYPE (Programações de visualização do menu)** O método de visualização do menu pode ser definido com esta função.
	- TRANSLUCENT
	- OPAQUE
- **DISPLAY TIME**

O tempo de visualização de um menu no ecrã pode ser definido com esta função.

- Pode definir um valor entre 5 seg. e 30 seg. (em intervalos de 5 segundos).

# – **ON SCREEN**

Esta função vem programada de fábrica para ON. Quando programada para ON, a entrada é projectada no ecrã durante 3 seg. quando a entrada estiver ligada ao botão do telecomando. Para além disso, o menu Input aparece durante cerca de 20 seg. quando a corrente está ligada para indicar a entrada seleccionada. Além disso, o estado aparece na barra de menus quando estiver a programar D-Freeze, A/V Mute, D-Zoom, D-Keystone ou Volume.

- ON
- OFF

#### **INFORMATION (Informações)**

# – **RESET**

Esta função é utilizada para repor todas as programações do utilizador nas predefinições de fábrica.

- **1.** Carregue em Menu.
- A barra de menus aparece no ecrã. **2.** Utilize o Cursor Control para mover o cursor para INFORMATION.
- **3.** Seleccione RESET com o Cursor Control.
- **4.** Carregue em OK

#### – **LAMP USAGE HOURS RESET**

Esta função é utilizada para reiniciar as horas de utilização da lâmpada depois da sua substituição.

# **9. Manutenção**

# **Limpeza**

- **1.** Carregue no botão Standby/On para desligar o projector.
- O indicador Standby acende a vermelho.
- **2.** Aguarde até que a ventoinha de arrefecimento pare (cerca de 3 minutos após ter desligado o projector) e desligue o cabo de alimentação e todos os restantes cabos.
- **3.** Volte a ligar o projector. Nunca coloque o projector no local onde se encontram as ligações!
- Utilize um soprador ou um papel especial para limpar lentes e tenha cuidado para não riscar ou danificar a lente.

### **Atenção!**

Desligue e retire a ficha de alimentação do projector da tomada antes de o limpar.

- **1.** Se a caixa tiver suja, limpe-a cuidadosamente com um pano macio.
- **2.** Uma camurça ligeiramente humedecida com água é suficiente para limpar a caixa.
- **3.** Se estiver muito suja, utilize um detergente suave. Nunca utilize detergentes fortes nem solventes como o álcool ou o diluente.

# **Mantenha a lente sempre limpa**

- **1.** Se a lente estiver suja ou com pó, retire primeiro o pó e, em seguida, limpe-a com uma escova macia ou com papel de limpeza de lentes.
- Nunca toque na lente com os dedos.
- **2.** É provável que a lente fique bolorenta se a deixar suja.

# **Limpeza dos orifícios de ventilação**

- **1.** Limpe os orifícios de ventilação e as grelhas do altifalante do aparelho regularmente utilizando um aspirador. Utilize a escova macia do aspirador. Não utilize um utensílio de limpeza duro, nem utensílios que possam riscar a lente para não danificar o aparelho.
- **2.** Se houver muito pó acumulado nos orifícios de ventilação, o aparelho sobreaquece, o que pode provocar mau funcionamento.

#### **Lâmpada**

Pode verificar a duração restante da lâmpada utilizando o menu OSD.

- **1.** Carregue em Menu.
- A barra de menus aparece no ecrã.
- **2.** Utilize o Cursor Control para mover o cursor para **INFORMATION**
- **3.** Utilize o Cursor Control para seleccionar LAMP USAGE e, em seguida, carregue em OK.

O aparelho desliga-se quando a utilização da lâmpada ultrapassar as 1100 horas. Assim, o menu não aparece. Neste caso, substitua a lâmpada e depois siga o procedimento a seguir para a reiniciar.

- **1.** Ligue o cabo de alimentação.
- O modo de espera é activado.
- **2.** Carregue simultaneamente nos botões Input e Auto image da unidade principal durante 5 seg. ou mais. As horas de utilização da lâmpada são reiniciadas. Em seguida, o indicador Status, que acendeu porque ultrapassou 1100 horas, desligase.
- **Nota:** Adquira uma lâmpada de substituição na loja onde comprou o aparelho. Quando comprar a lâmpada de substituição, especifique as seguintes informações: – Nome do modelo : LC5141 (XGA) / LC5131(SVGA)
	- Tipo de lâmpada: LCA 3113; 12nc: 8670 931 13009

# **Substituição da lâmpada**

Certifique-se de que substitui a lâmpada quando o indicador Status se acender. Se continuar a utilizar a lâmpada após 1000 horas de utilização, a lâmpada desliga-se.

- **1.** Carregue no botão Standby/On para desligar o projector.
- O indicador de modo de espera acende a vermelho.
- **2.** Aguarde 1 hora até que a lâmpada arrefeça e a ventoinha de arrefecimento pare e desligue o cabo de alimentação e todos os outros cabos.
- **3.** Volte a ligar o projector. Nunca coloque o projector no local onde se encontram as ligações!
- **4.** Desaperte o parafuso de segurança da tampa da lâmpada.
- **5.** Retire a tampa da lâmpada.

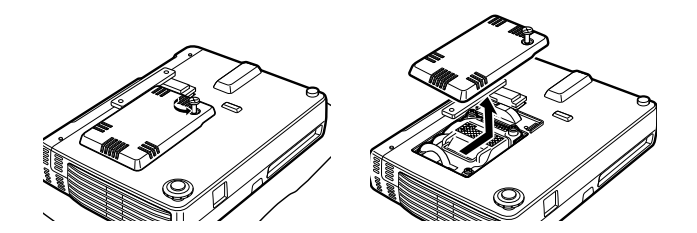

- **6.** Desaperte os três parafusos de segurança da lâmpada. (O aparelho dispõe de um dispositivo de segurança.)
- **7.** Segure na pega do suporte da lâmpada e, com cuidado, puxe-o para fora do projector.

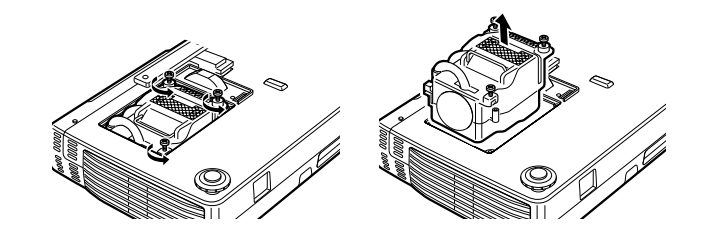

- **8.** Retire cuidadosamente a nova lâmpada da respectiva embalagem. Não toque na lâmpada nem aponte a abertura do compartimento da lâmpada para ninguém. Não deixe cair a lâmpada, pois com o impacto pode parti-la.
- **9.** Coloque o suporte da lâmpada nas ranhuras de orientação e introduza-o no compartimento da lâmpada.
- **10.** Fixe a lâmpada com os três parafusos.

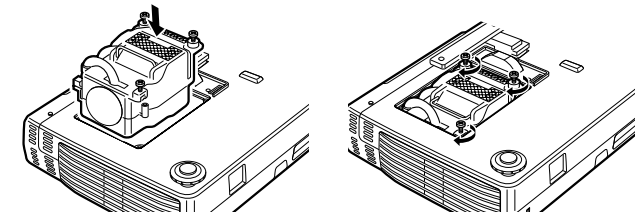

**11.** Volte a colocar a tampa da lâmpada e fixe-a com o parafuso de segurança.

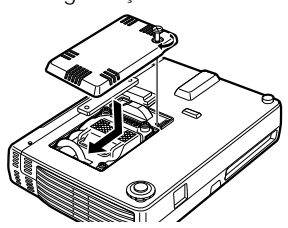

- **12.** Coloque o aparelho na posição normal, ligue o cabo de alimentação e ligue o aparelho.
- **13.** Reinicie 'LAMP USAGE HOURS RESET'

# **9. Manutenção**

#### **Atenção!**

- Não utilize outra lâmpada a não ser a lâmpada de substituição da Philips. Encomende-a ao revendedor Philips utilizando o número do modelo do aparelho (consulte 'Nota' na secção 'Lâmpada').
- Tenha muito cuidado. A lâmpada e o suporte podem aquecer muito.
- Não desaperte nenhum parafuso excepto aqueles mencionados nas instruções abaixo.Existe o perigo de choque eléctrico.
- Vire a abertura do suporte da lâmpada para a direita. Não toque na lâmpada nem aponte a abertura do suporte para ninguém.
- Uma lâmpada de alta-pressão pode partir se for manuseada incorrectamente.

#### **Reiniciar a duração da lâmpada**

A duração prevista da lâmpada é de cerca de 1.000 horas. A duração prevista da lâmpada é a vida útil média das lâmpadas produzidas e testadas (em condições de teste na nossa empresa) a longo prazo, no entanto, pode diminuir dependendo das condições de utilização. Depois da lâmpada funcionar durante 1000 horas ou mais, o indicador Status no painel de controlo acende e o ícone 'LAMP USAGE' mostra o número total de horas de utilização no ecrã. Quando isto acontecer, desligue o aparelho e substitua a lâmpada por uma nova. Após 1100 horas, o aparelho não liga. (Se estiver a ser utilizado, desliga-se.)

- **1.** Carregue em Menu.
- A barra de menus aparece no ecrã.
- **2.** Utilize o Cursor Control para seleccionar INFORMATION na barra de menus.
- **3.** Utilize o Cursol Control para seleccionar LAMP USAGE HOURS RESET no submenu.
- **4.** Carregue em OK durante 3 segundos para repor o contador da lâmpada.
- **5.** Se necessário, seleccione outro item que pretenda regular ou carregue em Menu para sair.

# **10. Resolução de problemas**

Se ocorrer uma avaria, verifique primeiro os pontos listados a seguir antes de mandar reparar o projector. Se não conseguir solucionar o problema através das sugestões, consulte o revendedor ou a assistência técnica.

#### **Aviso:**

Não deve, em nenhuma circunstância, reparar você próprio o projector, pois, se o fizer, a garantia pode ser anulada.

#### **PROBLEMA**

- CAUSA POSSÍVEL
- SOLUÇÃO

#### **O aparelho não liga.**

- A ficha está ligada à tomada de corrente eléctrica?
- A tampa da lâmpada está instalada correctamente?
- A temperatura interna é demasiado alta? Existe uma função de protecção que impede a ligação do aparelho quando a temperatura interna é demasiado alta.
- A utilização da lâmpada já ultrapassou 1100 horas? O aparelho não liga após 1100 horas de utilização.

#### **Sem imagem**

- Já seleccionou a entrada ligada?
- O cabo está correctamente ligado à tomada de entrada?
- O brilho e o contraste estão programados para o mínimo?
- A tampa da lente deslizante está fechada?
- A lâmpada está fundida?
- A utilização da lâmpada já ultrapassou 1100 horas?
- Se estiver a utilizar um computador do tipo notebook, ligou o computador depois de ligar o projector? O computador está programado para desactivar a saída da tomada Data externa? Em muitos casos, quando um computador do tipo notebook estiver ligado ao projector, não é emitido nenhum sinal para a tomada Data OUT a não ser que o computador esteja ligado.
- O indicador Status está intermitente?

#### **Imagens distorcidas**

- A instalação está correcta?
- Regulou a distorção correctamente?

# **Imagens manchadas**

- A lente está bem focada?
- O ecrã e o projector estão posicionados no ângulo correcto?
- A distância de projecção coloca o ecrã fora do alcance de focagem?
- Existe condensação, sujidade, etc., na lente? Pode haver condensação no sistema óptico interno se guardar o projector num local fresco e utilizá-lo de seguida num local quente. Numa situação destas, aguarde vários minutos para que a condensação evapore.

#### **As imagens estão deslocadas na vertical e na horizontal e não são projectadas correctamente**

- Regule correctamente a posição horizontal e vertical do ecrã.
- A frequência do relógio está bem regulada?
- A resolução e a frequência estão correctas para o sinal de entrada? Verifique a resolução do PC.

#### **O telecomando não funciona**

- O indicador (LED) de envio acende? Se não acender, as pilhas estão gastas. Nesta caso, substitua por baterias novas.
- Existe algum obstáculo entre o telecomando e os fotoreceptores da unidade principal?
- Está a utilizar o telecomando fora do alcance?
- Existe alguma luz fluorescente ou outra fonte de luz forte próximo do fotoreceptor?

# **O rato sem fios não funciona**

- A tomada Mouse da unidade principal e o PC estão bem ligados?
- Iniciou o PC depois de o ligar à tomada Mouse da unidade principal?

# **O indicador Status está intermitente**

• Verifique a lista do indicador Status.

#### **Texto trémulo ou cores distorcidas com entrada a RGB**

- Regule manualmente a frequência do relógio e a fase.
- Carregue no botão Auto image.

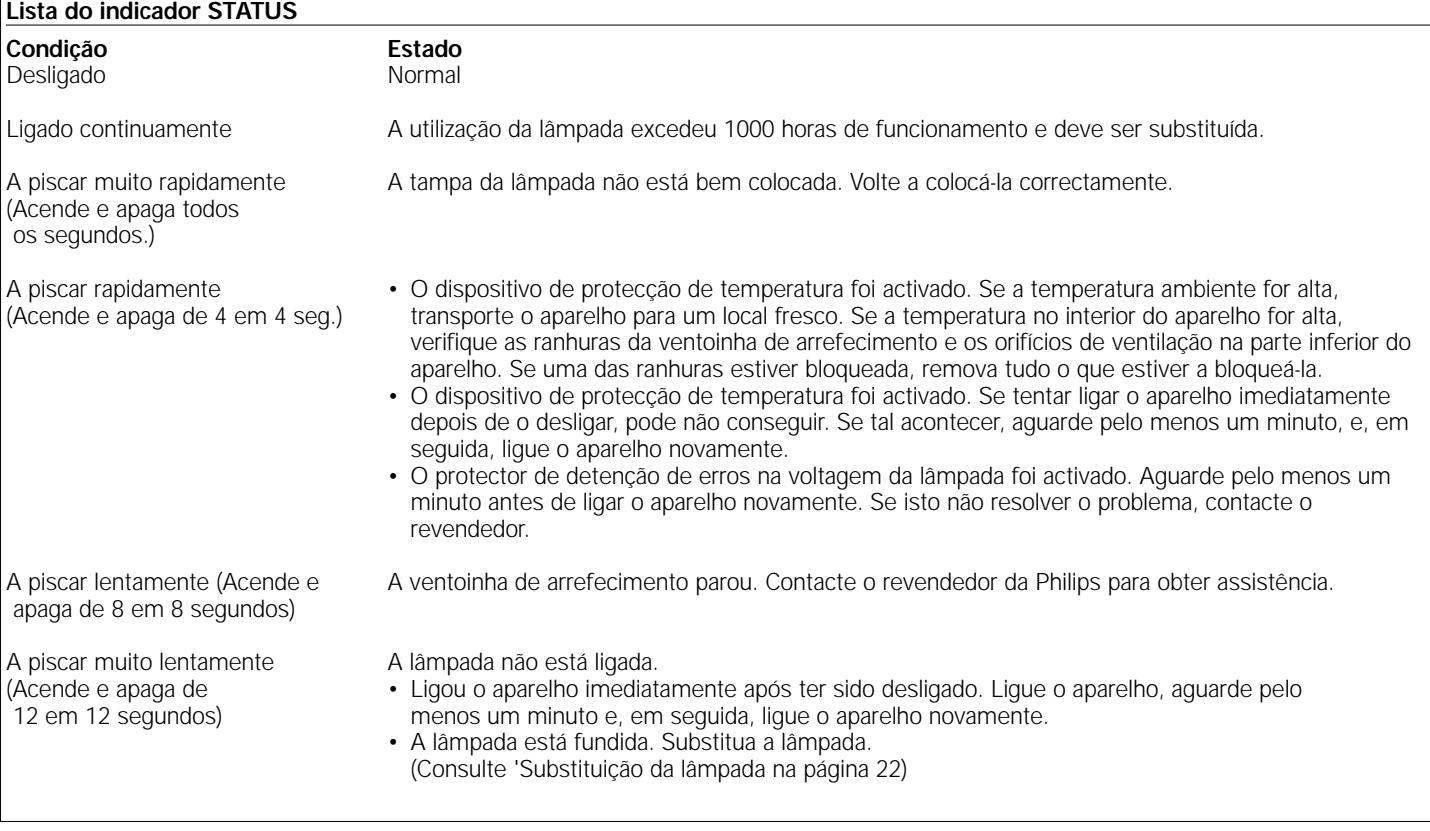